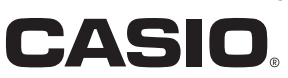

**Series** 系列 Serisi Serie

# **IT-9000** User's Guide 用户说明书 Kullanım Kılavuzu Bedienungsanleitung

**Handheld Printer Terminal**

**Portatif Yazıcı Terminal Handheld-Druckerterminal**

手持打印机终端

Be sure to read "Safety Precautions" inside this guide before trying to use your Handheld Printer Terminal. After reading this guide, keep it in a safe place for future reference. For product detail, refer also to http://www. casio-intl.com/asia-mea/en/pa/usersguide/

在使用手持打印机终端之前,请务必阅读本说明 书中的"安全注意事项"。阅读完毕之后, 请将 本说明书妥善保存, 以备今后参考。 有关产品的详细信息, 请另外参阅: http://www.casio-intl.com/asia-mea/en/pa/ usersquide/

Portatif Yazıcı Terminali kullanmadan önce kılavuzun içindeki "Güvenlik Önlemlerini" okuyunuz. Kılavuzu okuduktan sonra ileride başvurmak için güvenli bir yere kaldırınız. Ürün detayları için ayrıca şuraya başvurun http://www.casio-intl.com/asia-mea/en/pa/ usersquide/

Bitte lesen Sie sorgfältig die in dieser Anleitung enthaltenen "Sicherheitsvorkehrungen", bevor Sie Ihr Handheld-Druckerterminal zum ersten Mal verwenden. Nachdem Sie die Anleitung gelesen haben, bewahren Sie sie für späteres Nachschlagen gut auf.

Für mehr Details zu diesem Produkt gehen Sie bitte auf http://www.casio-intl.com/asia-mea/ en/pa/usersguide/

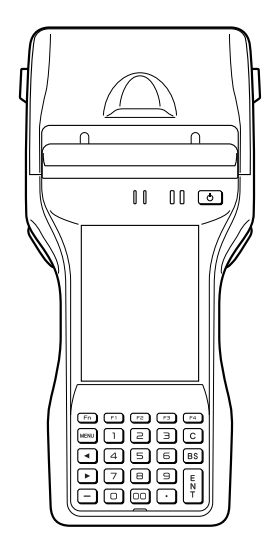

Türkçe

Deutsch

**Deutsch** 

# **&Bluetooth®**

- BLUETOOTH is a registered trademark owned by Bluetooth SIG, Inc. and licensed to CASIO COMPUTER CO., LTD.
- Microsoft and Windows are either registered trademarks or trademarks of Microsoft Corporation in the United States and/or other countries.

Information in this document is subject to change without advance notice. CASIO Computer Co., Ltd. makes no representations or warranties with respect to the contents or use of this manual and specifically disclaims any express or implied warranties of merchantability or fitness for any particular purpose.

# **8** Bluetooth

- BLUETOOTH是注册商标, 为Bluetooth SIG, Inc.所拥有, 并授权卡西欧计算机 株式会社使用该商标。
- Microsoft和Windows是微软公司在美国和/或其他国家的注册商标或商标。

未经事先通知、可更改本文信息。卡西欧计算机有限公司对本手册内容或本手册的使用 不做任何声明或保证, 并且对用于任何特定目的的适销性或适用性的明示或默示的保证 不予承诺。

# **&Bluetooth**

- BLUETOOTH, Bluetooth SIG, Inc. şirketinin sahip olduğu ve lisansı CASIO COMPUTER CO., LTD'ye verilen tescilli bir ticari markadır.
- Microsoft ve Windows ABD'de ve/veya başka ülkelerde bulunan Microsoft Corporation'ın tescilli ticari ya da ticari markalarıdır.

Bu belgedeki bilgiler önceden bildirilmeksizin değiştirilebilir. CASIO Computer Co., Ltd. bu kılavuzun içeriği veya kullanımıyla ilgili hiçbir sorumluluk kabul etmez ya da garanti vermez ve ticari değer veya belirli bir amaca uygunluk konusundaki açık ya da zımni her türlü garantiyi reddeder.

# **&Bluetooth**

- BLUETOOTH ist ein eingetragenes Warenzeichen der Bluetooth SIG, Inc., lizenziert für CASIO COMPUTER CO., LTD.
- Microsoft und Windows sind entweder eingetragene Warenzeichen oder Warenzeichen der Microsoft Corporation in den USA und/oder anderen Ländern.

Die Angaben in diesem Dokument können ohne vorherige Bekanntgabe geändert werden. CASIO Computer Co., Ltd. gibt keine Zusicherungen und Garantien in Bezug auf den Inhalt dieses Handbuchs ab, und lehnt insbesondere jegliche ausdrückliche oder stillschweigende Garantie über Marktfähigkeit oder Eignung für einen bestimmten Zweck ab.

# Inhalt

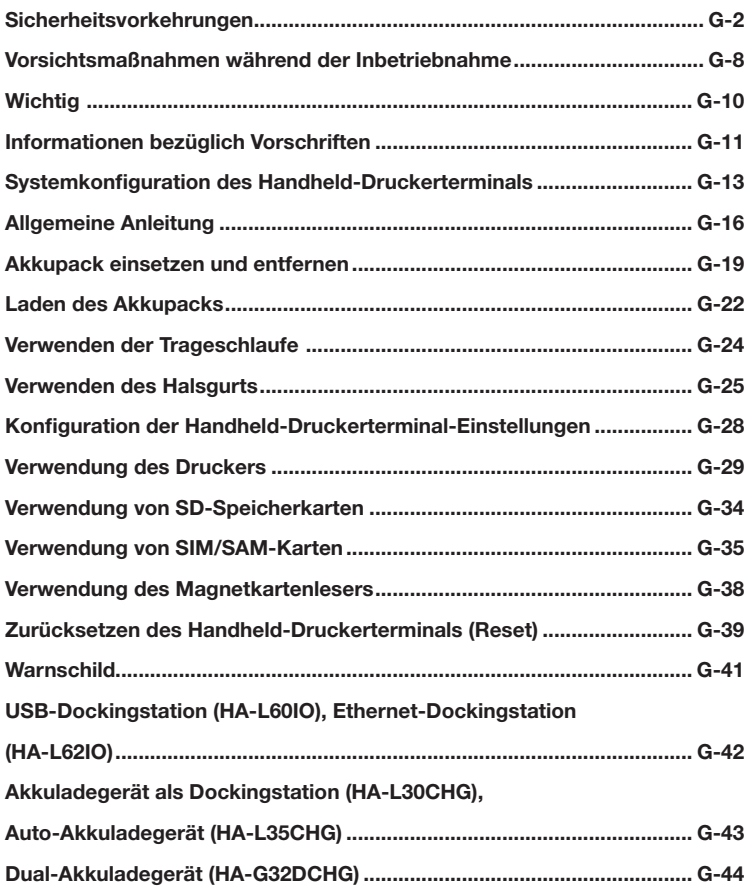

Herzlichen Glückwunsch zum Erwerb dieses CASIO Produkts. Bitte lesen Sie sorgfältig die folgenden Sicherheitsvorkehrungen, bevor Sie das Gerät zum ersten Mal verwenden.

Eine Vernachlässigung oder Nichtbeachtung der Warnhinweise auf den folgenden Seiten kann neben dem Risiko der Beschädigung von Sachwerten auch eine Verletzung von Personen durch Feuer, Stromschlag oder Fehlfunktion nach sich ziehen.

## Markierungen und Symbole

Nachstehend werden die Bedeutungen der in diesen Sicherheitsvorkehrungen verwendeten Markierungen und Symbole erläutert.

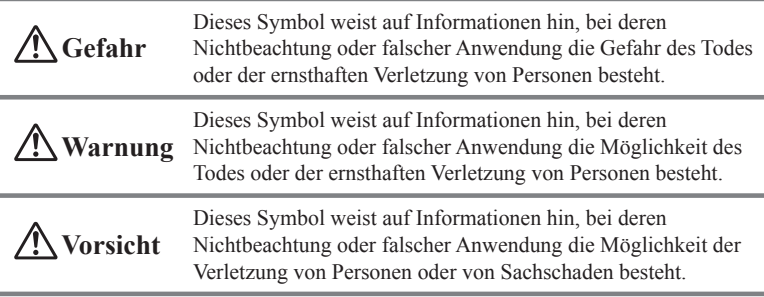

- Eine schräge Linie deutet auf etwas hin, das Sie nicht tun sollten. Das hier gezeigte Symbol bedeutet zum Beispiel, dass Sie das Gerät nicht zerlegen sollten.
- Ein schwarzer Kreis deutet auf etwas hin, das Sie tun sollten. Das hier gezeigte Symbol bedeutet zum Beispiel, dass Sie das Gerät von der Wechselstromsteckdose abstecken sollten.

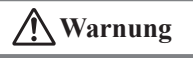

#### Zerlegen und Umbauen

Versuchen Sie niemals, das Handheld-Druckerterminal oder sein Zubehör, einschließlich Akkupack und Akku, auf welche Weise auch immer, zu zerlegen oder umzubauen.

#### Außergewöhnliche Zustände

Sollten das Handheld-Druckerterminal oder sein Zubehör, einschließlich Akkupack und Akku, heiß werden, zu rauchen beginnen oder seltsam riechen, schalten Sie sofort die Stromversorgung aus und wenden Sie sich an Ihren Händler oder Vertreiber, von dem Sie das Produkt gekauft haben, oder an eine autorisierte CASIO-Vertretung.

# **Warnung**

#### Staub und Feuchtigkeit

Auch wenn das Handheld-Druckerterminal selbst resistent gegen Staub und Wasserspritzer ist, gilt dies nicht für sein Zubehör, einschließlich des Akkupacks. Halten Sie deshalb lose Metallkörper und mit Flüssigkeit gefüllte Behälter fern von Ihrem Handheld-Druckerterminal und seinem Zubehör. Berühren Sie auch nicht das Handheld-Druckerterminal und sein Zubehör mit nassen Händen.

#### Laserlicht

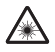

- Das Handheld-Druckerterminal emittiert Laserlicht.
	- Schauen Sie niemals direkt in das Laserlicht und leuchten Sie damit nicht in jemandes Augen.

# **Warnung**

#### Beeinflussung des Betriebs anderer Geräte (bei drahtloser Datenkommunikation)

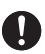

- Halten Sie Ihr Handheld-Druckerterminal mindestens 22 cm von Personen entfernt, die einen Herzschrittmacher tragen. Die vom Handheld-Druckerterminal ausgesendeten Funkwellen können den Betrieb eines Schrittmachers stören.
- Wenn Sie das Handheld-Druckerterminal in einem Flugzeug verwenden möchten, setzen Sie sich zuvor bezüglich eventueller Störungen mit den Flugbegleitern in Verbindung.
- Wenn Sie es in medizinischen Einrichtungen (Krankenhaus...) verwenden möchten, wenden Sie sich davor mit der Leitung der Einrichtung oder dem Hersteller des medizinischen Gerätes, das von Ihrem Handheld-Druckerterminal gestört werden könnte, in Verbindung.
- Verwenden Sie das Handheld-Druckerterminal nicht in der Nähe von Gaspumpen oder Chemikalientanks, sowie anderen Orten mit Explosionsgefahr oder Entflammbarkeit.

#### Kontakt mit dem menschlichen Körper

Um den Anforderungen der einschlägigen europäischen Vorschriften bezüglich HF-Aussendung zu entsprechen, muss im RFID-Betrieb mindestens ein Abstand von 8,2 cm zwischen dem Handheld-Druckerterminal und dem Körper des Bedieners eingehalten werden. Außerdem darf dieses Handheld-Druckerterminal nicht in der Nähe von anderen Sendern oder mit ihnen gleichzeitig betrieben werden.

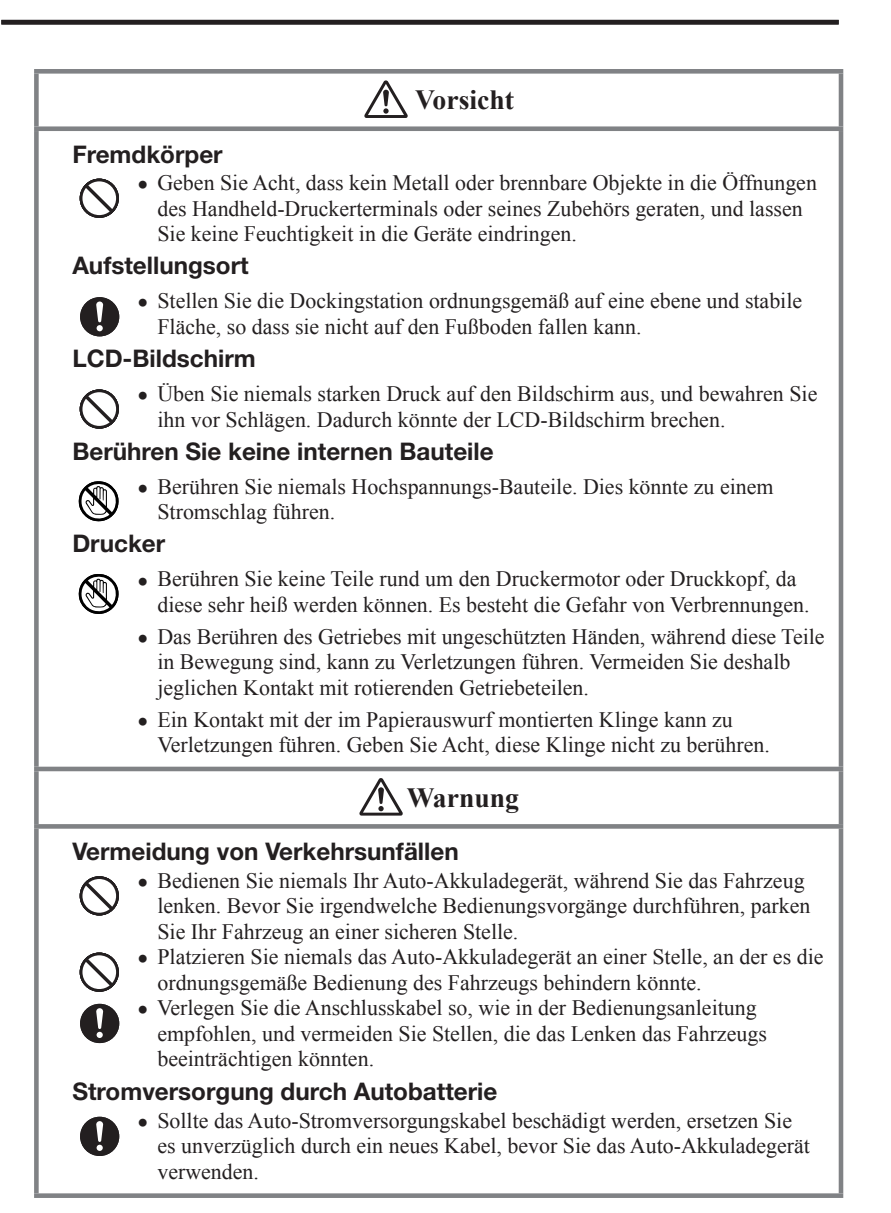

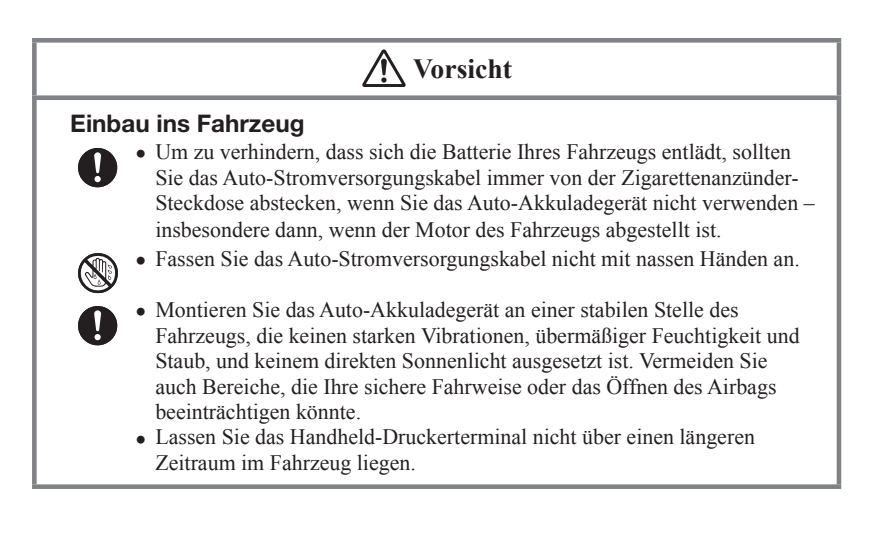

## Lithium-Ionen Akkupack

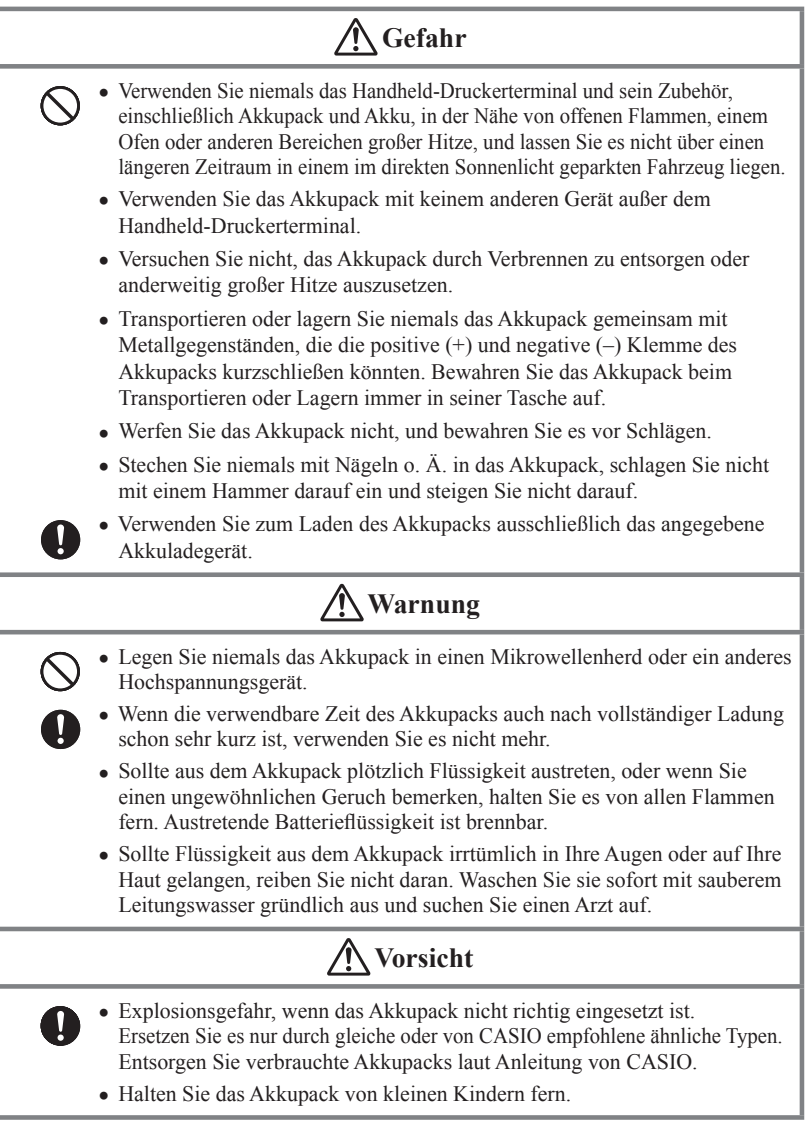

## Stromversorgung / AC-Adapter

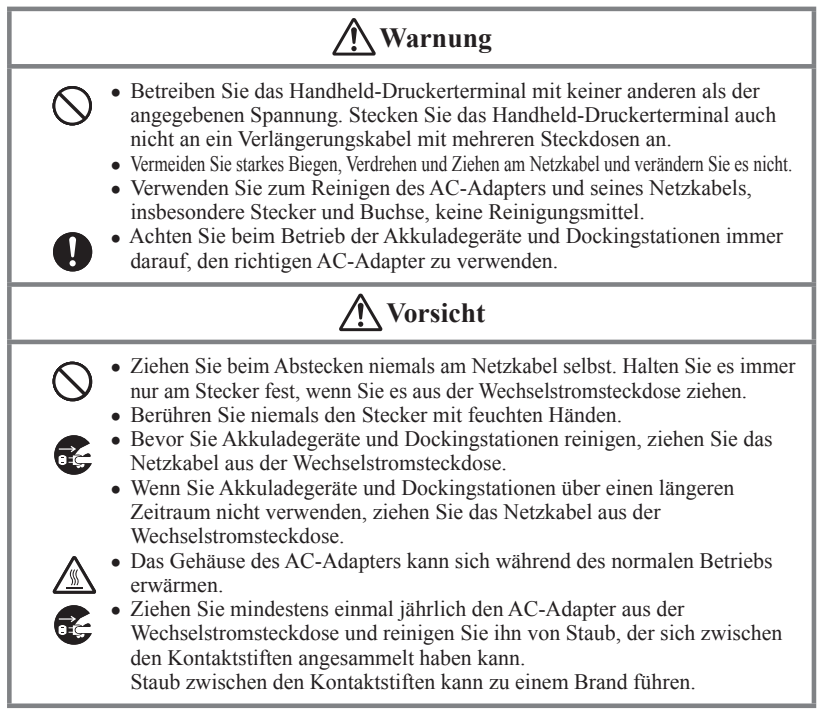

## Sicherung aller wichtiger Daten (Backup)

T

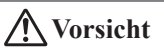

- CASIO Computer Co., Ltd. kann weder Ihnen noch Dritten gegenüber verantwortlich gemacht werden für Schäden oder Verluste durch Löschung oder Beschädigung von Daten aufgrund der Verwendung des Handheld-Druckerterminals, Fehlfunktionen oder Reparatur des Handheld-Druckerterminals oder seiner Peripheriegeräte, sowie durch leere Batterien.
	- Das Handheld-Druckerterminal setzt zur Datenspeicherung elektronische Speicher ein, d. h. der Inhalt dieses Speichers kann beschädigt oder gelöscht werden, wenn die Stromzufuhr aufgrund leerer oder falsch eingesetzter Batterien unterbrochen wird. Gelöschte oder beschädigte Daten können nicht wiederhergestellt werden. Machen Sie deshalb stets von allen Ihren wichtigen Daten Sicherheitskopien (Backups). Eine Möglichkeit dazu, ist die Verwendung der separat verkauften Dockingstation, mit der Sie die Daten auf einen Computer übertragen können.

# Vorsichtsmaßnahmen während der Inbetriebnahme

Bei Ihrem Handheld-Druckerterminal und seinem Zubehör handelt es sich um Präzisionsgeräte. Unsachgemäßer Betrieb oder grober Umgang damit können Probleme bei der Datenspeicherung und andere Probleme verursachen. Lesen und beachten Sie die folgenden Vorkehrungsmaßnahmen, um sicheren Betrieb zu gewährleisten.

**Lassen Sie ein kaputtes Akkupack nicht über einen längeren Zeitraum im Handheld-Druckerterminal eingesetzt.**

Aus einem kaputten Akkupack kann Flüssigkeit austreten, was zu Fehlfunktionen und zur Beschädigung des Handheld-Druckerterminals führt.

- **Betreiben Sie das Handheld-Druckerterminal und sein Zubehör nicht in folgenden Bereichen und/oder unter folgenden Bedingungen:**
	- hohe statische Elektrizität
	- extreme Hitze, Kälte oder Feuchtigkeit
	- sprunghafte Temperaturänderungen
	- große Staubmengen
	- nachdem eine große Menge Regen oder Wasser auf das Handheld-Druckerterminal gefallen ist
	- starkes Drücken des Bildschirms oder der Tasten bei Verwendung im Regen
- **Blinde Pixel**

Beim in diesem Produkt eingebauten LCD-Panel wurde eine große Anzahl von hochwertigen Komponenten verwendet. Deshalb kommt es normalerweise sehr selten vor, dass Pixel nicht bzw. immer leuchten. Dies ist auf die geforderte Genauigkeit eines LCD-Panels zurückzuführen, die bei über 99,99 % liegt.

**Wasser oder andere Flüssigkeiten auf den Stromversorgungs-/ Datenkommunikations-Anschlüssen können zu einem elektrischen Stromschlag oder Brand führen. Beachten Sie auch, dass Schmutz auf den Kontakten die Leitfähigkeit beeinträchtigt, was zu reduzierter Ladefunktion und Kommunikationsfähigkeit führt. Stecken Sie aus Sicherheitsgründen immer den AC-Adapter ab, bevor Sie die Stromversorgungs-/Datenkommunikations-Anschlüsse mit einem trockenen Tuch oder Wattetupfer abwischen.**

#### **Lithium-Ionen Akkupack**

Jedes Lithium-Ionen Akkupack hat nur eine bestimmte Lebensdauer. Diese Lebensdauer hängt sehr stark davon ab, wie das Akkupack geladen und/oder gelagert wird, da unsachgemäße Behandlung eine Verschlechterung der Batterieleistung und somit eine Verkürzung der Lebensdauer nach sich zieht. Nachstehend einige Tipps, wie Sie Ihrem Akkupack ein möglichst langes Leben ermöglichen.

- Laden Sie das Akkupack vor der ersten Verwendung, oder wenn es über einen längeren Zeitraum nicht verwendet wurde, vollständig auf.
- Wenn das Akkupack wiederholt geladen wird, verkürzt sich die Lebensdauer. Um ein wiederholtes Laden des Akkupacks zu vermeiden, beginnen Sie erst zu laden, wenn es fast leer ist.
- Laden Sie das Akkupack nur im empfohlenen Temperaturbereich. Der Temperaturbereich hängt davon ab, welche Geräte Sie zum Laden verwenden (einschließlich Akku-Ladegeräte und Handheld-Druckerterminals). Bitte sehen Sie in den entsprechenden Benutzerhandbüchern nach. Ein Laden des Akkupacks außerhalb des empfohlenen Temperaturbereichs hat eine Verschlechterung der Leistung zur Folge.
- Bei tiefen Temperaturen hat das Akkupack eine verminderte Kapazität und kann deshalb nur über einen verkürzten Zeitraum Strom liefern. Die Lebensdauer des Akkupacks wird ebenfalls verringert.
- Laden eines gefrorenen Akkupacks (auch innen) hat eine Verschlechterung zur Folge. Lassen Sie deshalb das Akkupack unter normaler Raumtemperatur etwa eine Stunde lang liegen, bevor Sie mit dem Laden beginnen.
- Wenn sich nach Laden des Akkupacks keine Leistungsverbesserung zeigt, ist dies ein Zeichen für das Ende der Lebensdauer. Ersetzen Sie es durch ein neues Akkupack.
- Lagern Sie das Akkupack nicht über längere Zeit im vollständig geladenen Zustand. Wenn es notwendig ist, es über einen längeren Zeitraum zu lagern, sollte die verbleibende Ladung nur etwa 30 bis 50 Prozent betragen und die Lagertemperatur eher kühl sein. Dadurch kann die Leistungsverschlechterung reduziert werden.
- Die Leistungsfähigkeit des Akkupacks nimmt mit der Zeit langsam ab. Insbesondere durch Lagerung (oder Verwendung) des voll geladenen Akkupacks bei hohen Temperaturen wird die Lebensdauer rasch verkürzt.

Dieses Handbuch beinhaltet keine Informationen über Programmier- und Downloadverfahren. Sehen Sie bezüglich Informationen über diese Verfahren bitte in den jeweiligen separaten Dokumentationen nach.

### Kundendienst

Sollte dieses Gerät einmal nicht ordnungsgemäß funktionieren, wenden Sie sich bitte an Ihren Originalgeräte-Händler unter Angabe des Produktnamens, des Kaufdatums, sowie einer Beschreibung des Problems.

Dieses Zeichen gilt nur für Länder der EU und die Türkei.

### Die USA und Kanada

#### **RICHTLINIEN, FESTGELEGT DURCH DIE FCC-REGELN ZUM GEBRAUCH DIESES GERÄTS IN DEN USA. (nicht in anderen Gegenden anwendbar).**

#### **HINWEIS**

Diese Geräte wurden getestet und es wurde befunden, dass sie den Grenzen der digitalen Geräte der Klasse B entsprechen, gemäß Teil 15 der FCC-Regeln. Diese Grenzen wurden entwickelt, um einen angemessenen Schutz gegen schädliche Interferenzen in einer Installation in einer Wohngegend zu bieten. Diese Geräte generieren, verwenden und können Radiofrequenzenergie ausstrahlen, und wenn sie nicht gemäß der Anleitung installiert und gebraucht werden, können sie schädliche Störungen bei der Funkkommunikation auslösen. Allerdings gibt es keine Garantie, dass die Störung nicht bei einer einzelnen Installation auftritt. Wenn diese Geräte eine schädliche Störung bei Funkkommunikation oder Fernsehempfang auslösen, was durch ein Ein- und Ausschalten der Geräte festgestellt werden kann, wird der Nutzer aufgefordert, die Störung durch eine oder mehrere der folgenden Maßnahmen zu korrigieren:

- Richten Sie die Empfangsantenne neu aus oder stellen Sie sie an einem anderen Ort auf.
- Erhöhen Sie den Abstand zwischen den Geräten und dem Empfänger. •
- Schließen Sie die Geräte an eine Steckdose oder einen Stromkreis an, an dem der Empfänger nicht angeschlossen ist.
- Suchen Sie Hilfe bei Ihrem Händler oder einem erfahrenen Radio/Fernsehtechniker. •

#### **FCC-WARNUNG**

Änderungen oder Modifikationen, die nicht ausdrücklich von der verantwortlichen Bewilligungsstelle genehmigt wurden, können dazu führen, dass der Nutzer die Geräte nicht mehr verwenden darf. Es müssen ordnungsgemäße Anschlüsse für die Verbindung zum Host-Computer und/oder den Peripheriegeräten verwendet werden, um die FCC-Ausstrahlungsgrenzen zu erfüllen.

#### **Vorsicht! Belastung durch Hochfrequenzstrahlung**

Um die HF-Strahlungsanforderungen der FCC zu erfüllen, darf dieses Gerät nicht in der Nähe oder zusammen mit einer anderen Antenne oder einem anderen Sender betrieben werden, es sei denn, es werden die FCC-Verfahren für Mehrfachsender-Produkte befolgt, oder wie in der Registrierung beschrieben.

#### **Konformitätserklärung**

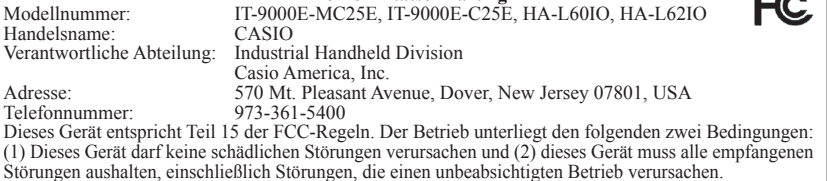

#### **Für Benutzer in Kanada**

Diese digitalen Apparate der Klasse B erfüllen die kanadische Norm ICES-003. Cet appareil numériqué de la classes B est conformé à la norme NMB-003 du Canada.

Diese Geräte erfüllen die Norm RSS 210 der Industry Canada (IC).

Der Betrieb unterliegt den folgenden zwei Bedingungen:

(1) Diese Geräte dürfen keine Störungen verursachen und

(2) Diese Geräte müssen alle Störungen aushalten, einschließlich Störungen, die einen unerwünschten Betrieb dieses Geräts verursachen.

**CA** 

L' utilisation de ce dispositif est autorisée seulement aux conditions suivantes :

(1) il ne doit pas produire de brouillage et

(2) l' utilisateur du dispositif doit étre prêt à accepter tout brouillage radioélectrique reçu, même si ce brouillage est susceptible de compromettre le fonctionnement du dispositif.

#### **Vorsicht! Belastung durch Hochfrequenzstrahlung**

Um die HF-Strahlungsanforderungen der FCC/IC zu erfüllen, darf dieses Gerät nicht in der Nähe oder zusammen mit einer anderen Antenne oder einem anderen Sender betrieben werden, es sei denn, es werden die FCC/IC-Verfahren für Mehrfachsender-Produkte befolgt, oder wie in der Registrierung beschrieben.

#### **Précaution Exposition aux champs de radiofréquences**

Pour respecter les normes relatives aux radiofréquences FCC/IC, ce dispositif ne doit pas être situé ou utilisé à proximité d'une autre antenne ou d'un autre émetteur si ce n'est selon les procédures mentionnées pour le multi-transmetteur FCC/IC ou décrites dans la documentation.

#### Europa

Die Produkte sind für den Vertrieb in allen Mitgliedsstaaten der EU geeignet. In Frankreich beschränkt auf Inneneinsatz von 2446,5–2483,5 MHz. In Belgien beschränkt auf Inneneinsatz von 2400–2483,5 MHz, und Außeneinsatz von 2460– 2483,5 MHz. CE0984 <sup>1</sup>

Die optionalen Modelle HA-L60IO, HA-L62IO, HA-L30CHG, HA-G32DCHG und HA-G20BAT erfüllen die Richtlinie 2004/108/EC des Rates.

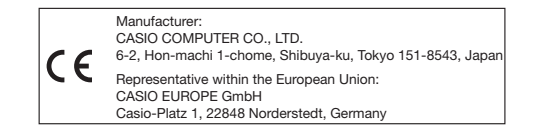

# Systemkonfiguration des Handheld-Druckerterminals

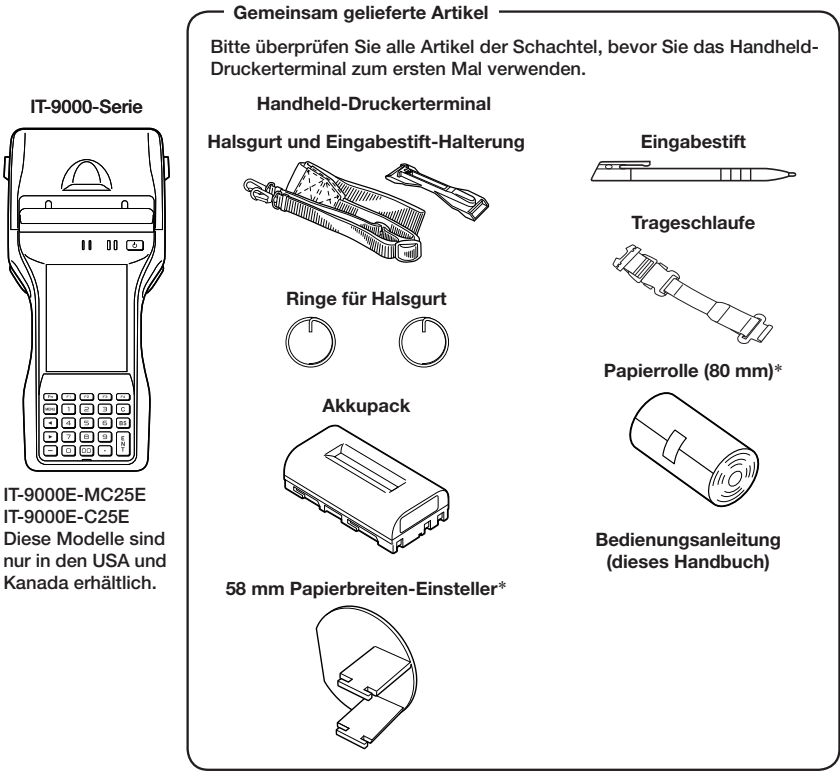

\*Bei IT-9000GM30E/GMC30E/GM35E nicht inbegriffen.

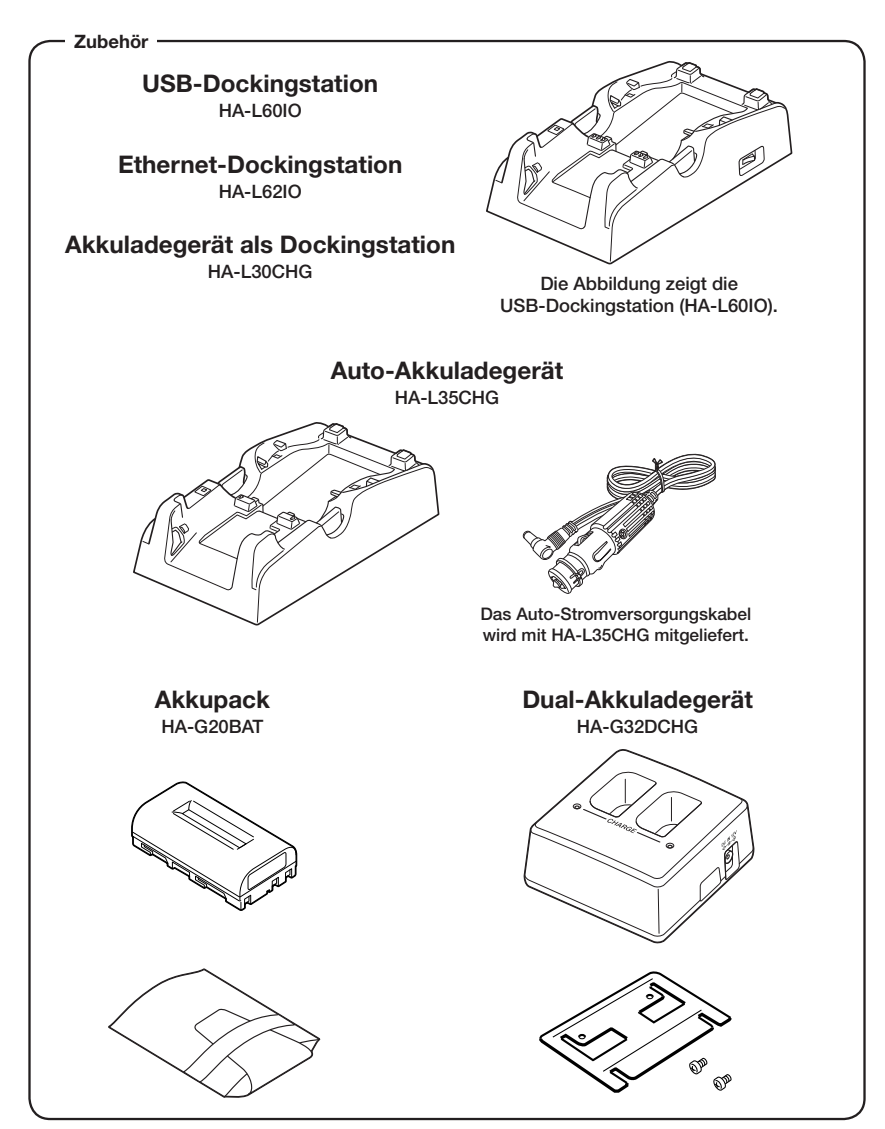

Die neueste Zubehörliste finden Sie im ONLINE-Handbuch unter http://www.casio-intl.com/asia-mea/en/pa/usersguide/

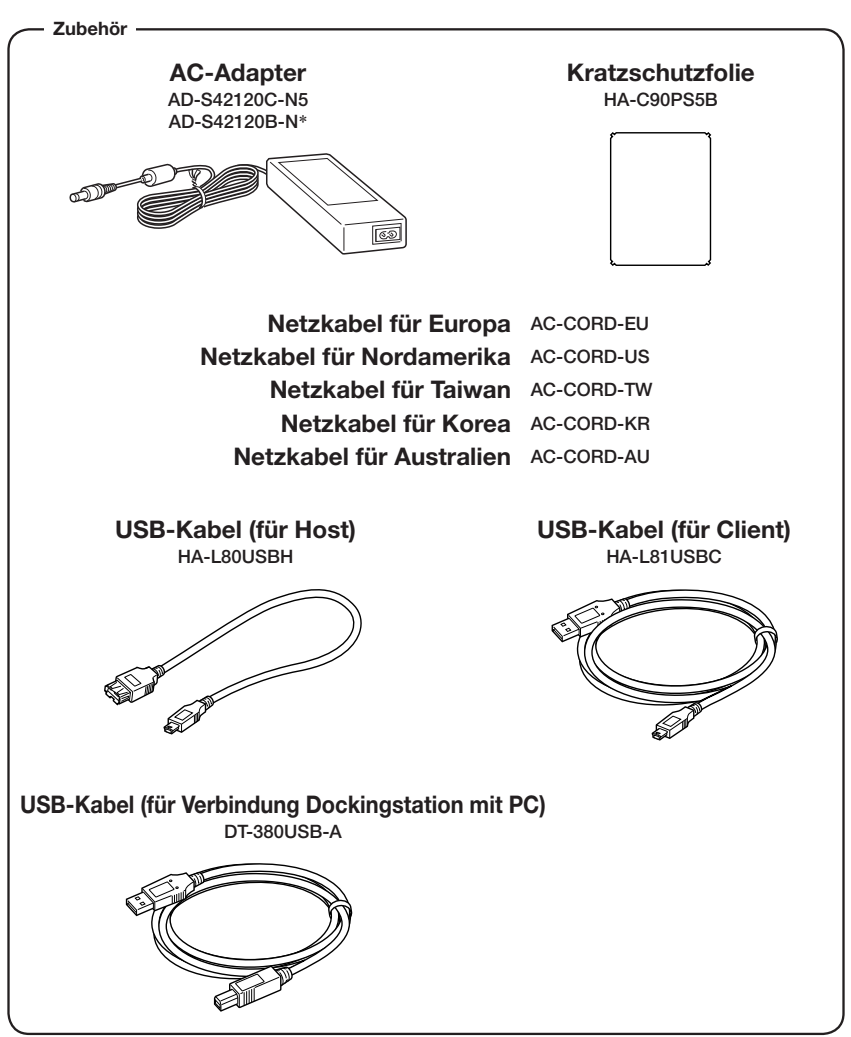

\*Der AD-S42120B-N wird nicht in der EU oder in den EFTA-Mitgliedsstaaten verkauft.

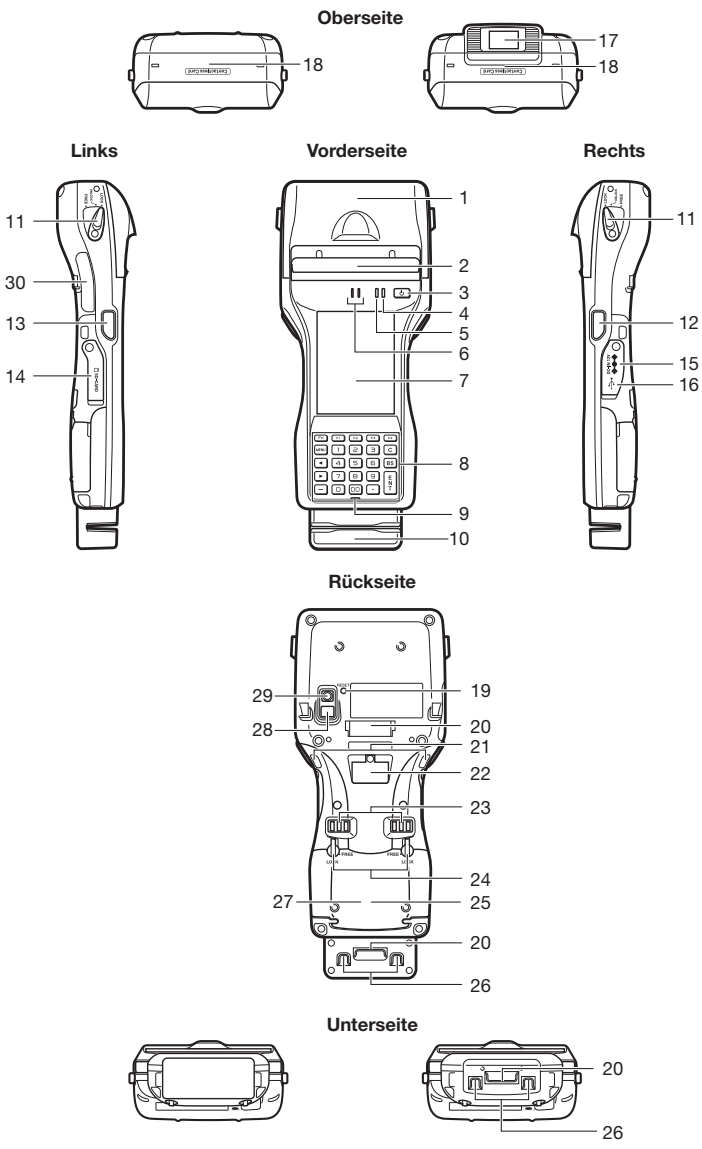

Die Form kann je nach Modell unterschiedlich sein.

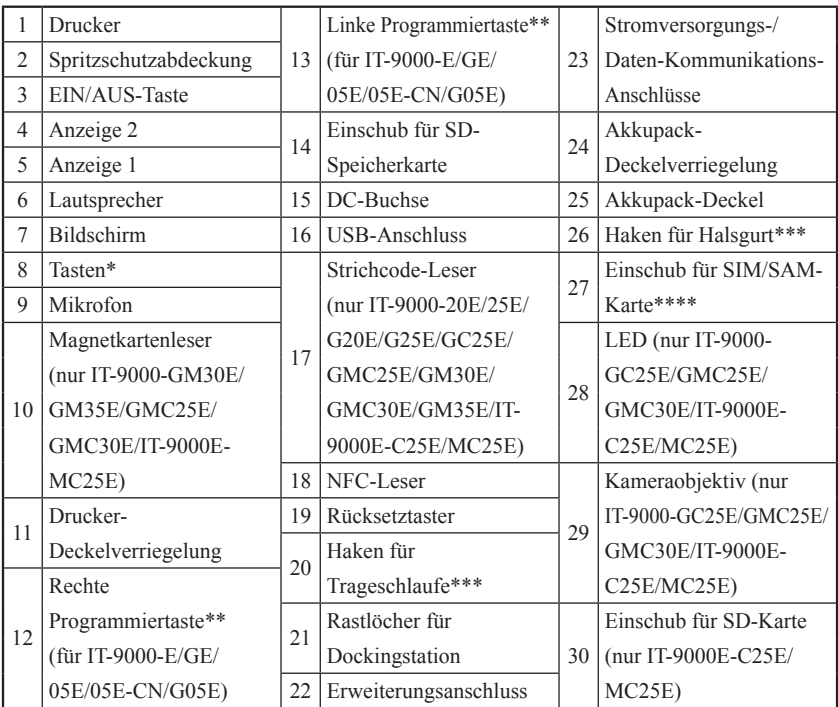

\* Siehe "Tasten" auf der nächsten Seite.

- \*\* Die Modelle IT-9000-20E/25E/G20E/G25E/GC25E/GMC25E/GM30E/GMC30E/ GM35E/IT-9000E-C25E/MC25E sind mit einer Triggertaste ausgestattet.
- \*\*\* An der Unterseite der Modelle IT-9000-E/GE/05E/05E-CN/G05E/20E/25E/G20E/ G25E/GC25E/IT-9000E-C25E.
- \*\*\*\* Die Modelle IT-9000-E/05E/05E-CN/20E/25E/IT-9000E-C25E/MC25E besitzen keinen SIM-Karten-Einschub.

Tasten

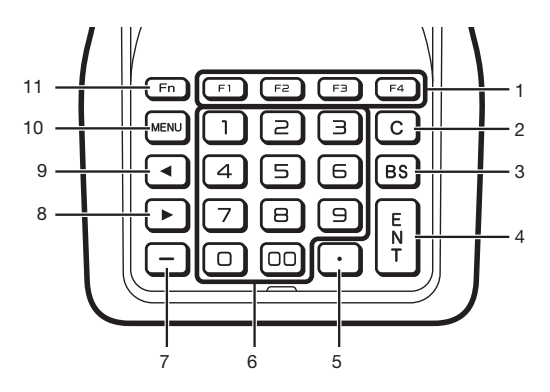

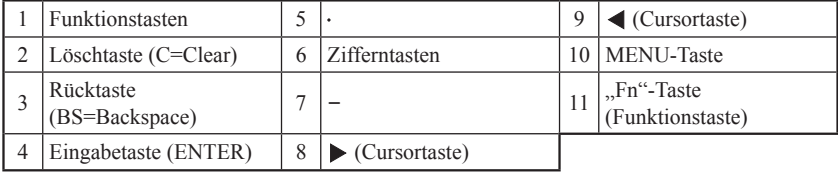

Ihr Handheld-Druckerterminal benötigt zwei Arten von Batterien: ein Akkupack und einen Sicherungsakku für den Speicher.

Das Akkupack liefert Strom für den normalen Betrieb und zur Speicherung von Daten, während der Speicher-Sicherungsakku die zur Erhaltung des Speichers notwendige Energie liefert, wenn die Leistung des Akkupacks aus irgend einem Grund nicht zur Verfügung steht.

Das Akkupack (HA-G20BAT) wird als Hauptenergiequelle eingesetzt. Der Sicherungsakku ist in das Handheld-Druckerterminal eingebaut.

#### In diesem Handbuch werden folgende Begriffe zur Bezeichnung der Akkus verwendet:

Akkupack: Wiederaufladbare Batterien (Akkus) (HA-G20BAT) für normalen Betrieb und Datenspeicherung

Sicherungsakku: eingebauter Akku zur Erhaltung des Speichers

Wenn die Ladung des Akkupacks zur Neige geht, laden Sie es sofort auf oder ersetzen Sie es durch ein geladenes Akkupack.

Zum Laden eines in das Terminal eingesetzten Akkupacks können Sie das Dual-Akkuladegerät, das Akkuladegerät als Dockingstation, die USB-Dockingstation, die Ethernet-Dockingstation, das Auto-Akkuladegerät oder den AC-Adapter verwenden. Die genaue Verwendung der einzelnen Optionen ist in den jeweiligen Abschnitten dieses Handbuchs erklärt.

#### Wichtig!

#### Sichern Sie stets alle wichtigen Daten!

- **Das Akkupack liefert Strom für den normalen Betrieb und die Erhaltung des Speicherinhalts, während der Sicherungsakku nur für die Erhaltung des Speicherinhalts verantwortlich ist. Deshalb sollten Sie das Akkupack nicht entfernen, wenn der Sicherungsakku leer ist. Durch Herausnehmen des Akkupacks bei leerem Sicherungsakku werden die Daten im Speicher beschädigt oder gar gelöscht. Bedenken Sie, dass verlorene Daten nicht mehr wiederhergestellt werden können. Sichern Sie deshalb stets alle wichtigen Daten.**
- **Ein neu gekauftes Akkupack ist eventuell wegen Tests in der Fabrik oder durch natürliche Entladung während des Transports nicht voll geladen. Laden Sie deshalb das Akkupack, bevor Sie es verwenden.**
- **Die Lebensdauer eines Akkupacks ist begrenzt, und mit jedem Ladevorgang wird seine Fähigkeit, die Ladung zu erhalten, ein wenig verringert. Wenn Sie den Eindruck haben, dass Ihr Akkupack sehr oft geladen werden muss, ist es wahrscheinlich an der Zeit, ein neues anzuschaffen.**
- **Wenn ein Akkupack nach Ende seiner Lebensdauer weiter verwendet wird, kann es sich aufblähen. Ersetzen Sie in diesem Fall das Akkupack durch ein neues.**
- **Ein voll geladener Sicherungsakku kann den Speicherinhalt des Terminals (RAM) ca. 10 Minuten lang erhalten, wenn das Haupt-Akkupack entfernt wird.**
- **Es dauert etwa vier Tage, um den Sicherungsakku voll zu laden, wenn das Haupt-Akkupack in das Terminal eingesetzt ist.**

#### Akkupack einsetzen

- 1. Legen Sie das Terminal mit der Vorderseite nach unten. Falls die Trageschlaufe am Terminal befestigt ist, nehmen Sie sie ab.
- 2. Drehen Sie den rechten und den linken Verriegelungshebel des Akkupack-Deckels in die Stellung "FREE" und öffnen Sie dann den Akkupack-Deckel.

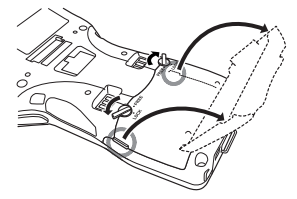

3. Halten Sie das Akkupack gerade, so dass die Seite mit den Anschlüssen nach links zeigt, und lassen Sie es von oben, beginnend mit der rechten Seite, hinein gleiten.

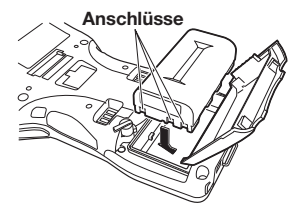

4. Schieben Sie das Akkupack nach links (so dass die Rasten des Akkufachs in die Kerben auf der Seite des Akkupacks einrasten).

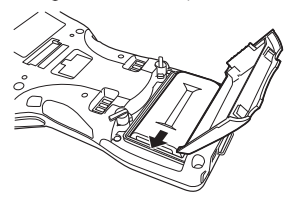

5. Schließen Sie den Akkupack-Deckel und drehen Sie die Akkupack-Deckelverriegelung zurück in die Stellung "LOCK".

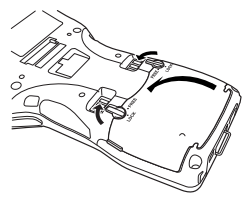

#### Entfernen

- 1. Vergewissern Sie sich, dass das Handheld-Druckerterminal ausgeschaltet ist. Falls es eingeschaltet ist, drücken Sie die EIN/AUS-Taste, um es auszuschalten.
- 2. Legen Sie das Terminal mit der Vorderseite nach unten. Falls die Trageschlaufe am Terminal befestigt ist, nehmen Sie sie ab.
- 3. Drehen Sie den rechten und den linken Verriegelungshebel des Akkupack-Deckels in die Stellung "FREE" und öffnen Sie dann den Akkupack-Deckel.

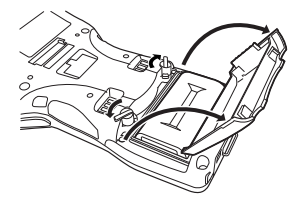

4. Schieben Sie den Akku nach rechts und heben Sie ihn gerade nach oben aus dem Akkufach.

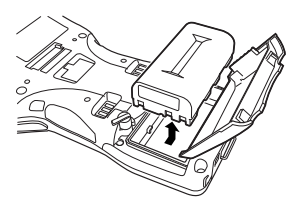

#### Wichtig!

- **Wenn Sie das Akkupack entnehmen, achten Sie darauf, das Handheld- Druckerterminal nicht länger als zehn Minuten ohne Akkupack zu lassen. Andernfalls könnten die Daten im Speicher gelöscht werden.**
- **Versuchen Sie niemals, einen anderen Batterietyp als den für dieses Produkt angegebenen zu verwenden.**
- **Prüfen Sie vor Schließen der Akkupack-Deckel, ob das Akkupack korrekt eingesetzt ist. Wenn Sie versuchen, die Deckel zu schließen, obwohl das Akkupack nicht korrekt eingesetzt ist, können Sie Gerät und/oder Akkupack beschädigen.**
- **Wenn Sie das Akkupack entnehmen möchten, können Sie es nicht sofort aus dem Fach heben, weil es links eingehakt ist. Schieben Sie deshalb zuerst den Akku nach rechts und heben Sie ihn dann gerade nach oben.**

Das im Terminal eingebaute Akkupack kann entweder mit der Dockingstation, dem Akkuladegerät oder dem AC-Adapter (AD-S42120C/AD-S42120B) geladen werden. Der Ladezustand des Akkus kann über die Anzeige 1 des Terminals überwacht werden. Mithilfe des Dual-Akkuladegeräts können auch gleichzeitig mehrere Akkupacks geladen werden.

#### USB-Dockingstation/Ethernet-Dockingstation/Akkuladegerät als Dockingstation

Wenn Sie das IT-9000 in die Dockingstation einlegen, drücken Sie es fest hinein, so dass die Rasthaken gut in den Rastlöchern des IT-9000 einschnappen. Um das IT-9000 heraus zu nehmen, drücken Sie die Auswurftaste.

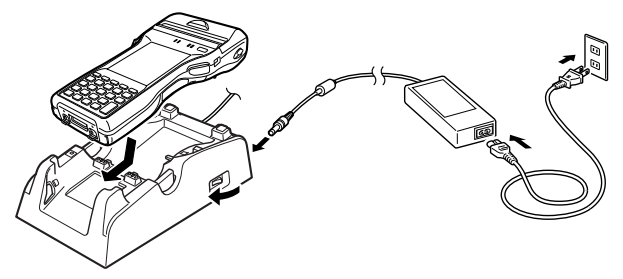

#### Status von Anzeige 1 des IT-9000:

Orange: Laden

Rot: Standby-Betrieb (Bereitschaft) aufgrund eines Akkupack-Fehlers, oder weil die Umgebungstemperatur außerhalb des erlaubten Lade-Temperaturbereichs liegt (Mit dem Laden wird begonnen, wenn die Temperatur innerhalb des Lade-Temperaturbereichs liegt) Grün: Laden beendet

#### Auto-Akkuladegerät

Stecken Sie das eine Ende des in der Schachtel mitgelieferten Auto-Stromversorgungskabels, wie unten abgebildet, in das Auto-Akkuladegerät und das andere Ende in die Zigarettenanzünder-Steckdose Ihres Fahrzeugs.

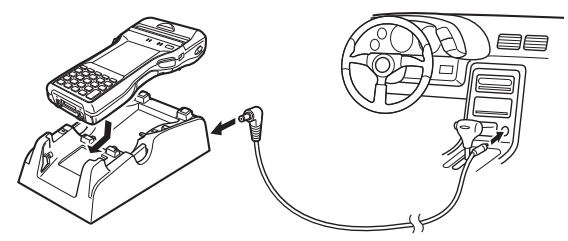

#### Status von Anzeige 1 des IT-9000:

Siehe "USB-Dockingstation/Ethernet-Dockingstation/Akkuladegerät als Dockingstation" oberhalb.

## Dual-Akkuladegerät

Geben Sie Acht, dass das Akkupack korrekt ausgerichtet ist und legen Sie es in das Dual-Akkuladegerät ein.

Dadurch müsste die Ladungsanzeige-LED rot zu leuchten beginnen, ein Zeichen dafür, dass das Laden begonnen hat.

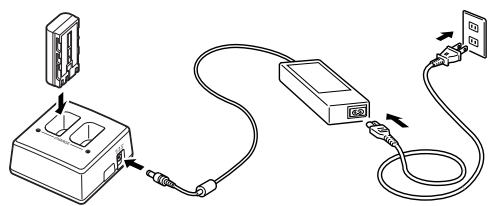

Sie können bis zu drei Dual-Akkuladegeräte miteinander verbinden.

#### Status der Ladungsanzeige-LED

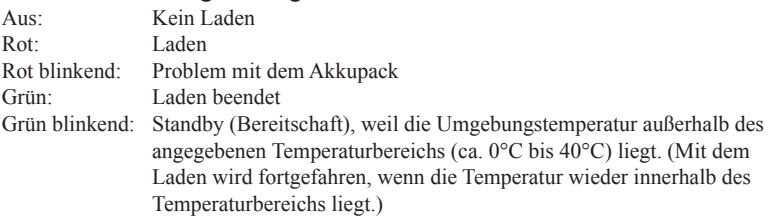

## AC-Adapter

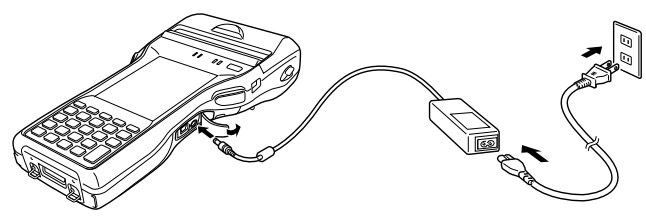

#### Status von Anzeige 1 des IT-9000:

Siehe "USB-Dockingstation/Ethernet-Dockingstation/Akkuladegerät als Dockingstation" auf der vorhergehenden Seite.

An das Handheld-Druckerterminal kann eine Trageschlaufe angebracht werden.

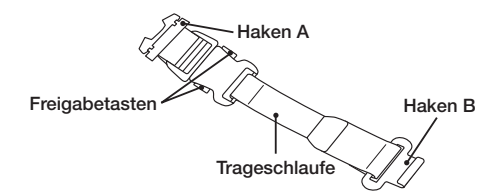

Befestigen Sie die Trageschlaufe wie unten beschrieben.

- 1. Hängen Sie Haken B der Trageschlaufe in den Haken auf der Unterseite des Handheld-Druckerterminals ein. (Bei Modellen mit Magnetkartenleser befindet sich dieser Haken auf der Unterseite des Terminals, an der Rückseite des Lesers.)
- 2. Ziehen Sie die Trageschlaufe in die in der Abbildung gezeigte Richtung, und klinken Sie dann Haken A in die Rastvorrichtung  $(1)$  auf der Rückseite des Handheld-Druckerterminals ein.
- 3. Fixieren Sie den Draht von Haken A, indem Sie ihn in die Vertiefung im Handheld-Druckerterminal hineinschieben.
- Zum Ausklinken ziehen Sie dann die Mitte des Drahtes nach oben.
- Um die Trageschlaufe zu lösen, drücken Sie auf die links und rechts befindlichen Freigabetasten.

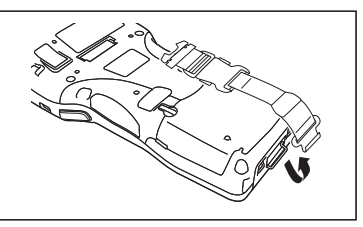

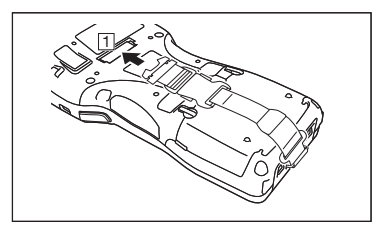

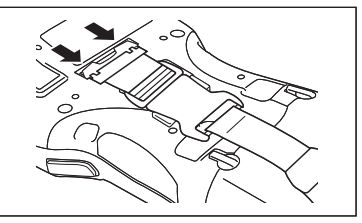

\* Die Abbildung zeigt das IT-9000-20E.

## Wichtig!

**Wenn Sie ein Akkupack einsetzen oder heraus nehmen, müssen Sie immer zuerst die Trageschlaufe abnehmen. Ein zu starkes Ziehen an der Trageschlaufe kann zu Beschädigung führen.**

An das Handheld-Druckerterminal kann auch ein Halsgurt angebracht werden, um zu verhindern, dass es während des Transports herunterfällt. Auch die mitgelieferte Eingabestift-Halterung kann befestigt werden.

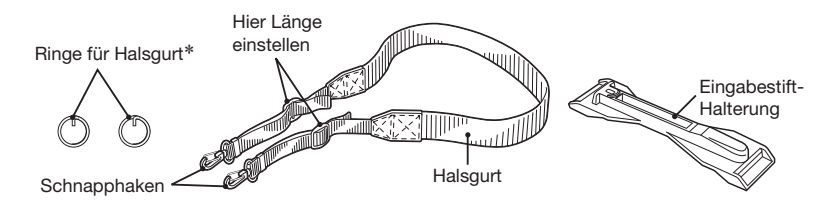

Befestigen Sie den Halsgurt wie unten beschrieben.

#### Befestigen

- 1. Ziehen Sie die Halsgurt-Befestigungshaken mithilfe der Spitze des Eingabestifts aus ihren Versenkungen auf der Unterseite des Handheld-Druckerterminals. (Bei Modellen mit Magnetkartenleser befinden sich diese Haken auf der Unterseite des Terminals, an der Rückseite des Lesers.) Hängen Sie den vorstehenden Teil (\*\*) des Rings in den Halsgurt-Befestigungshaken ein, wie in der Abbildung dargestellt. Drücken Sie den Ring leicht hinein und drehen Sie ihn, bis er vollständig eingehängt ist.
- \*\* Beim ersten Mal kann der Ring etwas steif sein. In diesem Fall können Sie mit einem flachen Schraubendreher etwas nachhelfen, indem Sie ihn in den überlappenden Teil des Rings stecken, und so beim Einhaken des vorstehenden Teils einen Spalt erzeugen.
- 2. Drücken Sie die Verriegelungsfeder des Halsgurt-Schnapphakens nach hinten und klinken Sie den Schnapphaken in den Ring ein, wie in der Abbildung gezeigt.

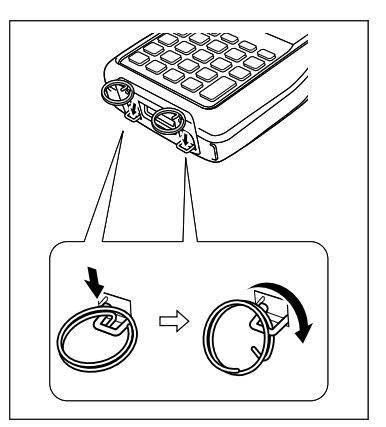

Die Abbildung zeigt das IT-9000-20E.

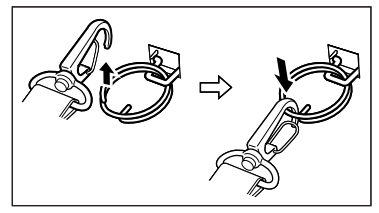

G-25 \* ; Die Ringe verleihen dem Halsgurt zusätzliche mechanische Festigkeit. In seltenen Fällen können die metallischen Haken des Halsgurts durch Abrieb verschlissen werden, insbesondere dann, wenn das IT-9000 sehr oft am Hals des Bedieners hängt und viel herumbaumelt. Wenn Sie das Terminal IT-9000 oft in hängender Position einsetzen, empfehlen wir, die Ringe zur Sicherung des Halsgurts zu verwenden.  $\bullet$ 

#### Entfernen

1. Drücken Sie die Verriegelungsfeder des Halsgurt-Schnapphakens nach hinten und klinken Sie den Schnapphaken aus beiden Ringen aus, wie in der Abbildung gezeigt.

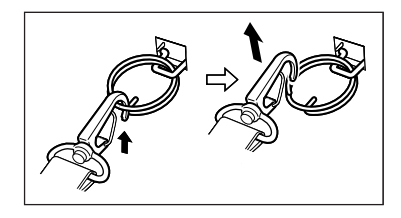

2. Befolgen Sie die Befestigungs-Vorgehensweise in umgekehrter Reihenfolge, um die Ringe für Halsgurts von den Halsgurt-Befestigungshaken des Handheld-Druckerterminals abzunehmen und die Befestigungshaken wieder zurück in ihre Versenkungen zu drücken.

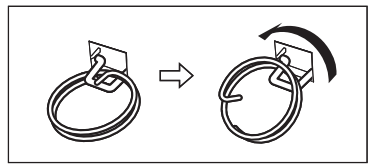

## Anbringen der Eingabestift-Halterung

Die mitgelieferte Eingabestift-Halterung kann im Bedarfsfall am Halsgurt angebracht werden. Wenn Sie die Eingabestift-Halterung befestigen möchten, nehmen Sie zuerst den Halsgurt vom Handheld-Druckerterminal ab. Nehmen Sie außerdem den Eingabestift aus seiner Halterung.

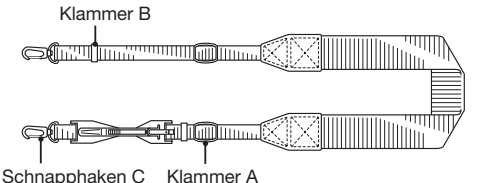

Befestigen Sie die Eingabestift-Halterung wie unten beschrieben.

1. Lösen Sie die Enden des Gurtbands von den Klammern A und B.

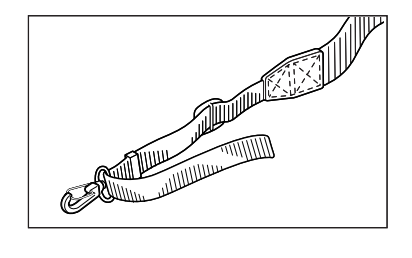

2. Nehmen Sie den Schnapphaken C ab.

3. Ziehen Sie das Gurtband durch die Eingabestift-Halterung, wie in der Abbildung dargestellt.

- 4. Ziehen Sie das Gurtband auch durch den Schnapphaken C und falten Sie es dann zurück. Fixieren Sie den Gurt so, wie er ursprünglich mit den Klammern A und B befestigt war.
- Ziehen Sie das Gurtband beim Zurückfalten nicht noch einmal durch die Eingabestift-Halterung.
- Geben Sie den Eingabestift erst in seine Halterung, nachdem Sie den Halsgurt wieder am Handheld-Druckerterminal angebracht haben.

**Wirbeln Sie das Handheld-Druckerterminal nicht am Halsgurt umher.**

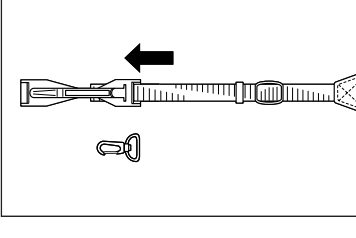

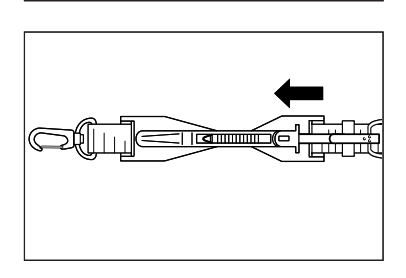

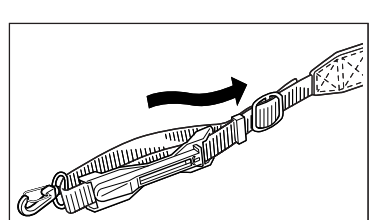

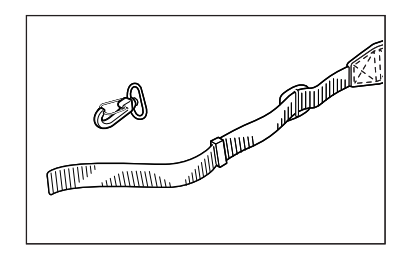

## Kalibrieren der Touchscreen-Ausrichtung

Sollte der Touchscreen schlecht reagieren oder der ausgeführte Befehl nicht mit dem Punkt übereinstimmen, auf den Sie getippt haben, kalibrieren Sie bitte die Ausrichtung des Touchscreens mittels des folgenden Verfahrens.

- Drücken Sie die "Fn"-Taste (Funktionstaste), überprüfen Sie, ob in der rechten unteren Ecke des Bildschirms "F" angezeigt wird, und drücken Sie danach die Taste "4". Der folgende Bildschirm wird angezeigt:
- Sie können diesen Bildschirm auch folgendermaßen aufrufen:

Modelle mit Windows CE: Start  $\rightarrow$  Settings  $\rightarrow$  Stylus  $\rightarrow$  Screen  $\rightarrow$  Align Screen Modelle mit Windows Mobile: Start  $\rightarrow$  Settings  $\rightarrow$  System  $\rightarrow$  Screen  $\rightarrow$  Align Screen

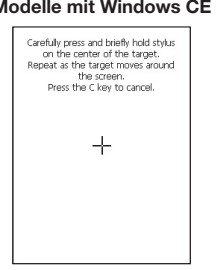

#### Modelle mit Windows CE Modelle mit Windows Mobile

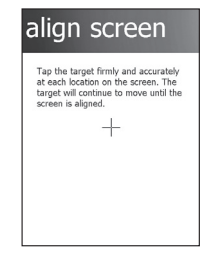

Drücken Sie den Eingabestift auf den Mittelpunkt des auf dem Bildschirm angezeigten Zielzeichens ("+"-Zeichen).

Modelle mit Windows CE:

Drücken Sie fünf Mal mit dem Eingabestift auf das Zielzeichen, um den nächsten Bildschirm aufzurufen. Drücken Sie danach die Eingabetaste oder tippen Sie irgendwo auf den Bildschirm.

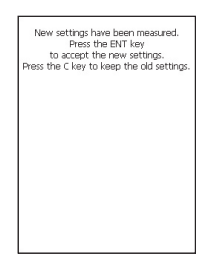

Modelle mit Windows Mobile:

Nachdem die Kalibrierung beendet ist, zeigt das Terminal je nach gewählter Kalibriermethode einen neuen Bildschirm an.

Wenn Sie die Kalibrierung durch Drücken der Tasten "Fn" und "4" gestartet haben, zeigt das Terminal den Startbildschirm an, bzw. den Bildschirm der Registerkarte "Allgemein" des Einstellungsmodus. Bei Letzterem handelt es sich um einen Bildschirm vor dem Ausrichtungs-Bildschirm des Einstellungsmodus, wenn Sie durch eine Navigation über Icons gestartet haben. Der Drucker kann auf Papierrollen der Breite 80 mm oder 58 mm drucken.\*

## Einlegen der Papierrolle

- 1. Überprüfen Sie, ob das Terminal ausgeschaltet ist. Falls es eingeschaltet ist, schalten Sie es durch Drücken der EIN/AUS-Taste aus.
- 2. Drehen Sie beide Hebel der Drucker-Deckelverriegelung in die Stellung "FREE", um den Druckerdeckel zu entriegeln.

3. Öffnen Sie den Druckerdeckel.

- 
- 4. Ziehen Sie das Siegelband von der Papierrolle ab und legen Sie sie ein, wie in der Abbildung gezeigt.

\* Die Modelle IT-9000GM30E/GMC30E/GM35E können nur auf Papierrollen der Breite 82,55 mm drucken.

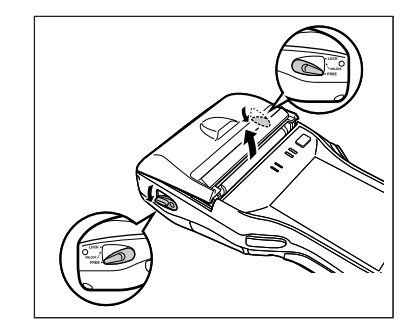

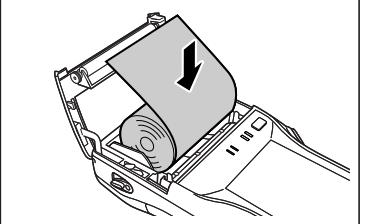

5. Schließen Sie den Druckerdeckel. Drehen Sie den linken und rechten Verriegelungshebel von der Stellung "UNLOCK" in die Stellung "LOCK", um den Druckerdeckel zu verriegeln. Reißen Sie überstehendes Papier ab.

<Infos zur Spritzschutzabdeckung>

- Wenn Sie das IT-9000 außerhalb, bei Regen oder in ähnlichen Situationen verwenden, ziehen Sie die Spritzschutzabdeckung über das Gerät und verschließen Sie sie vollständig.
- Überprüfen Sie, ob die Spritzschutzabdeckung bis zur Position, wie in der Abbildung gezeigt, verschlossen ist. Der Spritzschutz der Abdeckung ist nur garantiert, wenn diese vollständig verschlossen ist.

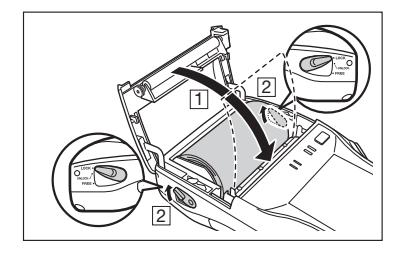

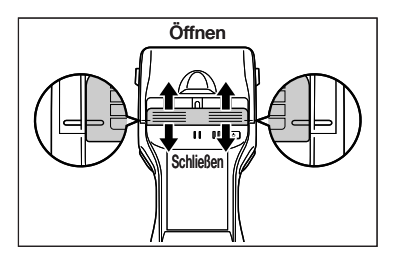

- Weiters ist die Funktion des Spritzschutzes nicht garantiert, wenn die Spritzschutzabdeckung geschlossen wird, solange sich Papier außerhalb des Druckerdeckels befindet.
- Wenn Sie drucken, öffnen Sie die Spritzschutzabdeckung vollständig.

#### Wichtig!

- **Drucken Sie nur mit korrekt eingesetzter Papierrolle. Wenn Sie mit einer unsachgemäß eingesetzten Papierrolle versuchen, zu drucken, kann der Drucker beschädigt werden.**
- **Sollte sich das Papier der Rolle im Drucker verklemmen, öffnen Sie den Druckerdeckel laut Schritt 1 und 3 des Verfahrens zum "Einlegen der Papierrolle" und entfernen Sie das eingeklemmte Papier. Geben Sie dabei Acht, dass Sie nicht den Drucker berühren, da er durch einen Druckvorgang heiß geworden sein kann.**
- **Sollte sich das Papier am Ende der Rolle stark einrollen, und dadurch das Einlegen erschweren, streichen Sie es zuerst glatt oder biegen Sie es in die entgegengesetzte Richtung.**
- **Drehen Sie immer die Verriegelungshebel in die Stellung "LOCK", um den Deckel zu verriegeln.**

**<In der Stellung "UNLOCK">**

- Die ordnungsgemäßen Funktionen von Spritz- und Schlagschutz sind nicht gewährleistet. ■ Drucken und Papiervorschub ist eventuell auch nicht möglich.
- **Öffnen Sie die Spritzschutzabdeckung, bevor Sie den Druckerdeckel öffnen. Wenn Sie den Druckerdeckel öffnen oder schließen, ohne zuvor die Spritzschutzabdeckung geöffnet zu haben, ist der Spritzschutz nicht mehr garantiert.**

### Anbringen des 58 mm Papierbreiten-Einstellers

Wenn Sie Papierrollen mit 58 mm Breite verwenden, bringen Sie den 58 mm Papierbreiten-Einsteller\* unter dem Druckerdeckel an. Siehe die Anleitungen unter "Einlegen der Papierrolle" zum Öffnen und Schließen des Druckerdeckels.

- 1. Entfernen Sie den 80 mm Papierbreiten-Einsteller, wie in der Abbildung dargestellt.
	- Nachdem Sie den 80 mm Papierbreiten-Einsteller entnommen haben, bewahren Sie ihn an einem sicheren Platz auf.
- 2. Drücken Sie die Befestigungen des 58 mm Papierbreiten-Einstellers links und rechts zusammen, wie in der Abbildung dargestellt.

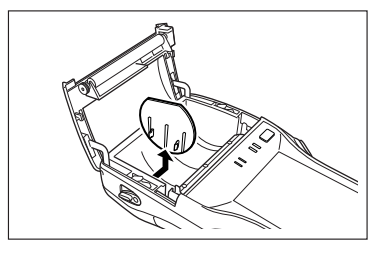

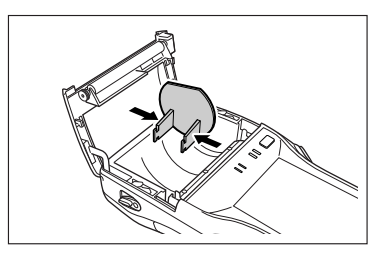

3. Schieben Sie die Befestigungen des 58 mm Papierbreiten-Einstellers in die Montagelöcher auf der linken Seite unterhalb des Druckerdeckels, bis sie einrasten.

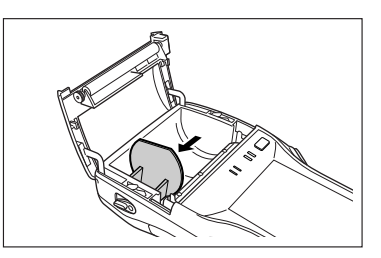

#### Wichtig!

- **Vergewissern Sie sich immer, dass Sie den 58 mm Papierbreiten-Einsteller eingesetzt haben, wenn Sie Papierrollen mit 58 mm Breite verwenden. Wenn Sie den 58 mm Papierbreiten-Einsteller nicht eingesetzt haben, kann sich das Papier verklemmen oder der Drucker druckt nicht.**
- **58 mm breite Papierrollen können nur dann verwendet werden, wenn die installierte Anwendung nur für 58 mm breites Papier gedacht ist.**

\*Nicht erhältlich für IT-9000GM30E/GMC30E/GM35E.

### Vorsichtsmaßnahmen beim Gebrauch dieses Druckers

#### **Druckgenauigkeit**

- **1. Beim Drucken unter erschwerten Bedingungen (z. B. Drucken von horizontalen Linien oder bei fast leerem Akku) kann die Druckgeschwindigkeit abgesenkt werden, um den Stromverbrauch zu reduzieren, weil andernfalls ein oder mehrere Punkte nicht ordnungsgemäß ausgerichtet gedruckt werden könnten.**
- **2. Wenn das Druckintervall zwischen den Zeilen etwa eine Sekunde oder mehr beträgt, können Zeilenwechselfehler auftreten. Wenn Sie geformte Blätter Papier einsetzen, verwenden Sie entweder einen großen Rahmen mit freien Stellen oder lassen Sie den Drucker kontinuierlich drucken, um die Zeilenwechselfehler zu vermeiden.**
- **3. Da das Drucken bei fast leerem Akku pausieren kann, können Zeilenwechselfehler oder ungleiche Abstände zwischen den Zeichen auftreten, wenn das Drucken fortgesetzt wird.**
- **4. Unmittelbar nach Öffnen des Druckerdeckels zum Laden einer neuen Papierrolle kann der Druck unleserlich sein. Dies können Sie vermeiden, indem Sie mittels des Papiervorschubs ein Stück leeres Papier auswerfen, bevor Sie erneut drucken.**
- **5. Der Drucker druckt nicht, wenn das Papier nicht korrekt geladen ist. Vergewissern Sie sich deshalb immer, dass das Papier ordnungsgemäß geladen ist, bevor Sie zu drucken beginnen.**
- **6. Verwenden Sie nur das empfohlene Druckerpapier. Jedes andere als das empfohlene Druckerpapier kann die Druckqualität vermindern, die Standzeit des Druckers verkürzen, oder andere nachteilige Auswirkungen haben, die die Druckereigenschaften beeinträchtigen könnten.**

#### **7. Folgendes sollte bei der Lagerung des Druckerpapiers beachtet werden:**

- Lagern Sie das Papier nicht an Orten, die hohen Temperaturen und/oder hoher Luftfeuchtigkeit ausgesetzt sind, da sich bei Temperaturen ab ca. 60°C das Papier verfärben kann.
- Lagern Sie das Papier an einer kühlen, dunklen Stelle, und vermeiden Sie direkten Kontakt mit Sonnenlicht.
- · Plastikfilme, die Weichmacher enthalten, Radiergummis auf Esterbasis, Klebebänder und Klebstoffe können bei Kontakt mit organischen Lösungsmitteln Verfärbungen hervorrufen; Diazo-Kopierpapier oder Kratzen mit dem Fingernagel, etc. können das Papier ebenfalls verfärben.

#### Sonstiges

- **1. Etikettenpapier kann im Temperaturbereich von 5 bis 35°C bedruckt werden.**
- **2. Wenn die Endmarkierung sichtbar wird, legen Sie sofort neues Papier ein.**
- **3. Empfohlenes Papier: Verwenden Sie nur das von CASIO empfohlene Papier.**
- **4. Wenn Sie den Drucker schon längere Zeit in Betrieb haben, können sich Papierkrümel ansammeln, die die Druckqualität beeinträchtigen können. Wenn dies auftritt, muss der thermische Druckkopf gereinigt werden. Wenden Sie sich für die Reinigung an den nächstgelegenen CASIO-Vertrieb oder eine autorisierte CASIO Servicestelle.**
- **5. Die Druckqualität kann auch abnehmen, wenn die Umgebungstemperatur sehr niedrig ist.**
- **6. Wenn der Drucker einmal auf 58 mm breites Papier eingestellt wurde, kann er nicht mehr auf 80 mm breites Papier zurückgestellt werden.**
- **7. Wenn Sie den Drucker längere Zeit nicht verwenden, setzen Sie Papier ein, um die Druckerkomponenten vor Beschädigung zu schützen.**

#### Wichtig!

**Berühren Sie den thermischen Druckkopf nicht während des Druckens oder unmittelbar danach.**

SD-Speicherkarten können in den SD-Speicherkarten-Einschub des Handheld Druckerterminals gesteckt werden.

Befolgen Sie das unten beschriebene Verfahren, um eine SD-Speicherkarte einzusetzen oder zu entfernen.

## Einsetzen

1. Öffnen Sie die Abdeckung des SD-Speicherkarten-Einschubs (1) und stecken Sie eine SD-Speicherkarte hinein, bis sich die obere Kante der Karte mit der Kante des Einschubs im Handheld-Druckerterminal deckt  $(2)$ .

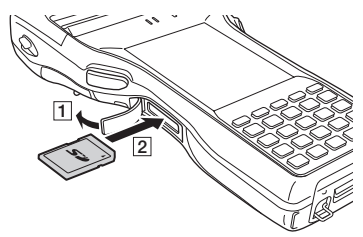

2. Schließen Sie die Abdeckung des SD-Speicherkarten-Einschubs.

#### Wichtig!

- **Eine SD-Speicherkarte muss in der richtigen Richtung und mit Ober- und Unterseite richtig ausgerichtet eingesetzt werden. Wenn Sie versuchen, sie mit Gewalt in der falschen Richtung einzusetzen, können Sie Kontakte und Einschub beschädigen.**
- **Schalten Sie niemals das Gerät aus oder entfernen Sie die SD-Speicherkarte aus dem Einschub, während vom Gerät auf die Karte zugegriffen wird. Dadurch können die SD-Speicherkarte oder die auf ihr gespeicherten Daten beschädigt werden.**
- **Lassen Sie die Karte nicht fallen und verlieren Sie sie nicht.**

#### Entfernen

1. Öffnen Sie die Abdeckung des SD-Speicherkarten-Einschubs und drücken Sie auf die SD-Speicherkarte ( $\overline{1}$ ). Die SD-Speicherkarte wird ausgeworfen ( $\overline{2}$ ).

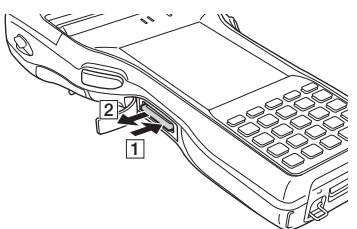

2. Ziehen Sie die SD-Speicherkarte heraus und schließen Sie die Abdeckung des SD-Speicherkarten-Einschubs.

Das Handheld-Druckerterminal unterstützt SIM- und SAM-Karten. (Die Modelle IT-9000-E/05E/05E-CN/20E/25E/IT-9000E-C25E/MC25E unterstützen nur SAM-Karten.) Da sich der SIM/SAM-Karteneinschub im Batteriefach befindet, müssen Sie zuerst das Akkupack entfernen, wenn Sie eine SIM/SAM-Karte einlegen oder entnehmen möchten. Siehe Seiten 19 bis 21 bezüglich "Akkupack einsetzen und entfernen". Befolgen Sie das unten beschriebene Verfahren, um eine SIM/SAM-Karte einzusetzen oder zu entfernen. Typ und Anzahl der Karten sind modellabhängig.

#### Einsetzen

- 1. Vergewissern Sie sich, dass das Terminal ausgeschaltet ist. Falls es noch eingeschaltet ist, drücken Sie die EIN/AUS-Taste, um es auszuschalten.
- 2. Entnehmen Sie das Akkupack.
- 3. Heben Sie mit Hilfe eines Schraubendrehers oder ähnlichen Werkzeugs die Lasche der Einschub-Abdeckung an und nehmen Sie die Abdeckung ab, wie in der Abbildung gezeigt.

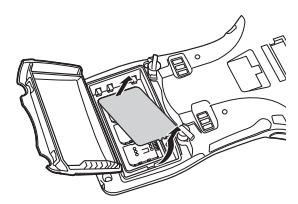

4. Schieben Sie die SIM/SAM-Karten-Abdeckung in die Richtung "Unlock" und heben Sie das Ende der Abdeckung an, um sie zu öffnen.

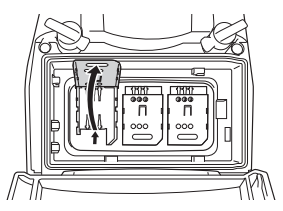

5. Legen Sie die SIM/SAM-Karte ein.

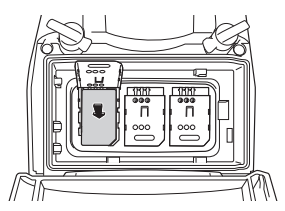

6. Klappen Sie dann die SIM/SAM-Karten-Abdeckung zu, und schieben Sie sie in die Richtung "Lock".

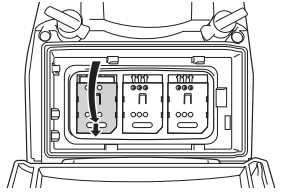

7. Legen Sie die Einschub-Abdeckung ein.

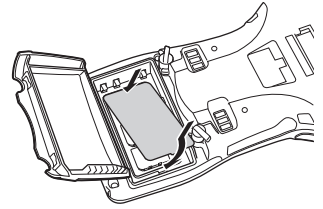

8. Legen Sie das Akkupack ein.

#### Entfernen

- 1. Vergewissern Sie sich, dass das Terminal ausgeschaltet ist. Falls es noch eingeschaltet ist, drücken Sie die EIN/AUS-Taste, um es auszuschalten.
- 2. Entnehmen Sie das Akkupack.
- 3. Heben Sie mit Hilfe eines Schraubendrehers oder ähnlichen Werkzeugs die Lasche der Einschub-Abdeckung an und nehmen Sie die Abdeckung ab, wie in der Abbildung gezeigt.

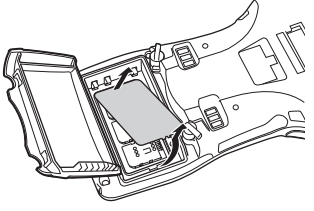

4. Schieben Sie die SIM/SAM-Karten-Abdeckung in die Richtung "Unlock" und heben Sie das Ende der Abdeckung an, um sie zu öffnen.

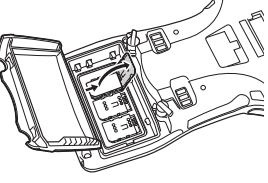

5. Entnehmen Sie die SIM/SAM-Karte.

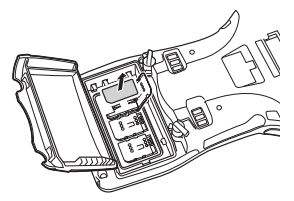

6. Klappen Sie dann die SIM/SAM-Karten-Abdeckung zu, und schieben Sie sie in die Richtung "Lock".

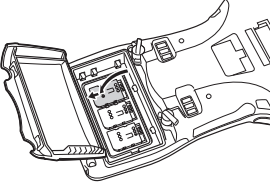

7. Legen Sie die Einschub-Abdeckung ein.

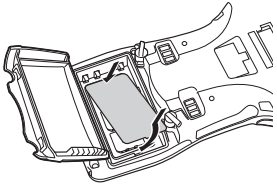

8. Legen Sie das Akkupack ein.

#### Wichtig!

- **Typ und Anzahl der eingelegten Karten sind modellabhängig.**
- **Legen Sie die Karten korrekt in die entsprechend markierten Einschübe ein.**
- **Eine SIM/SAM-Karte muss in der richtigen Richtung und mit Ober- und Unterseite richtig ausgerichtet eingesetzt werden. Wenn Sie versuchen, sie mit Gewalt in der falschen Richtung einzusetzen, können Sie Kontakte und Einschub beschädigen.**
- **Wenn die SIM/SAM-Karte nicht ordnungsgemäß eingesetzt ist, kann das Akkupack ebenfalls nicht korrekt eingelegt werden. Legen Sie in diesem Fall die SIM/SAM-Karte erneut und korrekt ein.**
- **Da die im Handheld-Druckerterminal gespeicherten Daten verloren gehen können, wenn das Akkupack länger als 10 Minuten ausgebaut ist, sollten Sie Einsetzen (oder Entnehmen) der SIM-Karte in weniger als 10 Minuten erledigen.**
- **Vermeiden Sie, den IC-Bereich der Karte beim Einsetzen zu berühren; die Karte könnte durch Schmutz oder elektrostatische Entladung beschädigt werden.**

Das Handheld-Druckerterminal unterstützt das Lesen von Magnetkarten. Diese Funktion steht bei einigen Modellen nicht zur Verfügung. Eine Liste der Modelle, die diese Funktion unterstützen, finden Sie auf S. 17. Das Lesen von Magnetkarten erfolgt nach dem u. a. Verfahren.

- 1. Legen Sie die Karte am Ende des Leseschlitzes ein, wie in der Abbildung gezeigt, und ziehen Sie sie gleichmäßig durch den Schlitz.
	- Die Karten können auch in der umgekehrten Richtung durchgezogen werden.

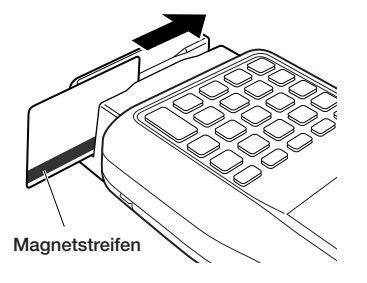

#### Wichtig!

- **Verwenden Sie nur Karten, die den ISO-Normen entsprechen.**
- **Die Karten können evtl. nicht gelesen werden, wenn sie zu schnell durch den Schlitz gezogen werden.**
- **Wenn die Geschwindigkeit, mit der die Karte durch den Schlitz gezogen wird, sich plötzlich ändert, können Lesefehler auftreten.**
- **Halten Sie Magnete von der Magnetkarte fern, da hierdurch die Daten auf der Karte evtl. nicht gelesen werden können. Stapeln Sie Magnetkarten auch nicht aufeinander.**
- **Karten, die übermäßig verbogen oder verformt wurden, können evtl. nicht gelesen werden.**
- **Verschmutzungen auf dem Magnetstreifen können das Lesen der Karte erschweren. Sollte eine Karte verschmutzt sein, wischen Sie sie mit einem sauberen und weichen Tuch ab.**
- **Reinigen Sie den Magnetkartenleser regelmäßig, um übermäßige Reibung mit den Karten zu vermeiden. Jegliches Fremdmaterial, Öl oder Fett auf den Magnetköpfen kann Karten-Lesefehler hervorrufen.**

**Reinigen Sie die Köpfe regelmäßig (etwa einmal pro Monat oder alle 1000 Lesevorgänge) mit der Magnetkopf-Reinigungskarte.**

# Zurücksetzen des Handheld-Druckerterminals (Reset)

Das Zurücksetzen des Terminals ist ähnlich wie das Zurücksetzen eines PCs. Durch einen Rücksetzvorgang werden alle ungespeicherten Daten im RAM, die gerade eingegeben oder bearbeitet werden, gelöscht, während Daten und Einstellungen, die bereits im FlashROM gespeichert sind, davon nicht betroffen sein sollten. Führen Sie immer dann einen Rücksetzvorgang durch, um zum normalen Betrieb zurück zu kehren, wenn sich das Handheld-Druckerterminal aufgrund einer Fehlbedienung oder aus irgendeinem anderen Grund seltsam verhält.

#### **Das Zurücksetzen erfolgt durch Drücken der Rücksetztaste auf der Rückseite des IT-9000, mithilfe des Eingabestifts.**

#### **Hierdurch wird der Rücksetzvorgang eingeleitet.**

Verwenden Sie keinen Zahnstocher, Bleistift \* oder andere spitze Objekte, die die Rücksetztaste abbrechen könnten.

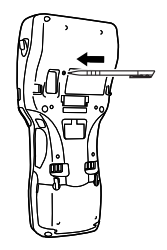

## Vollständiges Zurücksetzen (Initialisierung)

Durch einen vollständigen Rücksetzvorgang werden alle Daten gelöscht und zahlreiche Einstellungen auf ihre Standardwerte zurückgesetzt.

\*Die Daten im Ordner "Flashdisk" bleiben unangetastet.

Führen Sie einen vollständigen Rücksetzvorgang durch, wenn einer der folgenden Umstände auftritt:

- Wenn Sie installierte Programme und Einstellungen löschen und das Terminal auf die ursprünglichen Einstellungen zurücksetzen möchten.
- Wenn Sie das Handheld-Druckerterminal nicht mehr benutzen können, weil Sie das Kennwort vergessen haben.
- Wenn das Handheld-Druckerterminal aufgrund eines Speicherproblems nicht mehr normal funktioniert.

#### Wichtig!

**Führen Sie einen vollständigen Rücksetzvorgang durch, wenn Sie alle Daten außer jenen im Ordner "Flashdisk" auf ihre Standardwerte zurückzusetzen möchten.**  Falls möglich, sichern Sie die Daten auf einen PC oder im Ordner "Flashdisk". **Der Rücksetzvorgang und die angezeigten Bildschirmmeldungen während des Rücksetzvorgangs hängen vom jeweiligen Modell ab.** 

- 1. Halten Sie gleichzeitig die EIN/AUS-Taste und die C-Taste gedrückt, während Sie mit der Spitze des Eingabestifts drei Sekunden lang die Rücksetztaste betätigen, bis die unten gezeigte Meldung auf der Anzeige erscheint.
- Um den vollständigen Rücksetzvorgang abzubrechen, drücken Sie die linke Programmiertaste.

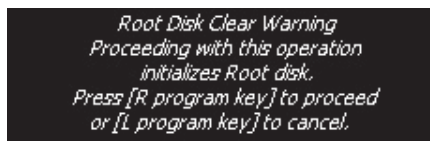

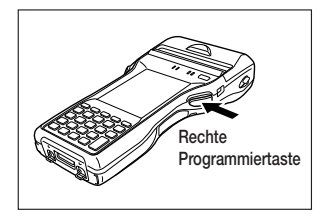

- 2. Drücken Sie die rechte Programmiertaste. Danach erscheint die unten gezeigte Meldung.
- Um den vollständigen Rücksetzvorgang abzubrechen, drücken Sie die linke Programmiertaste.

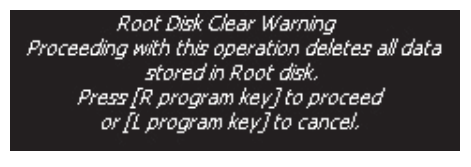

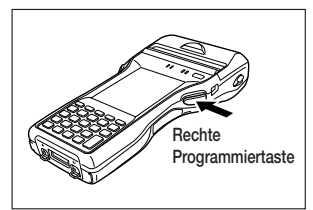

- 3. Drücken Sie die rechte Programmiertaste erneut, um den vollständigen Rücksetzvorgang auszuführen.
- Der vollständige Rücksetzvorgang beginnt, alle Daten im Speicher werden gelöscht und der Einschaltbildschirm wird angezeigt. Die im Ordner "Flashdisk" gespeicherten Daten bleiben unverändert.

#### Warnung! (IT-9000-20E/25E/G20E/G25E/GC25E/GMC25E/IT-9000E-C25E/MC25E)

#### ■ Sehen Sie niemals direkt in das Laserlicht.

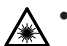

Diese Produkte scannen mithilfe von Laserlicht. Schauen Sie niemals direkt

in das Laserlicht und leuchten Sie damit nicht in jemandes Augen.

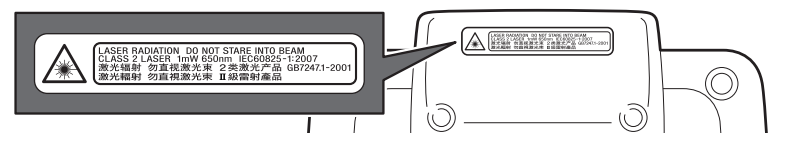

- **Bei diesem Warnschild handelt es sich um eine Mahnung zur Vorsicht bei Laserprodukten der Klasse 2, die die Norm IEC60825-1:2007 erfüllen.**
- **Obwohl Laserlicht der Klasse 2 nur kurzzeitig ausgesendet wird, dürfen Sie niemals direkt in den Laserstrahl schauen.**
- **Das von diesem Laserscanner ausgesendete Laserlicht hat eine maximale Ausgangsleistung von 1 mW und eine Wellenlänge von 650 nm.**
- **Das Verwenden von anderen als hier angegebenen Einstellungen oder Leistungen von Verfahren kann zu gefährlicher Strahlenbelastung durch Laserstrahlen führen.**

## Warnung! (IT-9000-GM30E/GM35E/GMC30E)

#### ■ Sehen Sie niemals direkt in das LED-Licht.

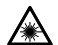

Dieses Produkt scannt mithilfe von LED-Licht. Schauen Sie niemals direkt in das LED-Licht und leuchten Sie damit nicht in jemandes Augen.

#### Info über das Klasse-1-LED-Etikett

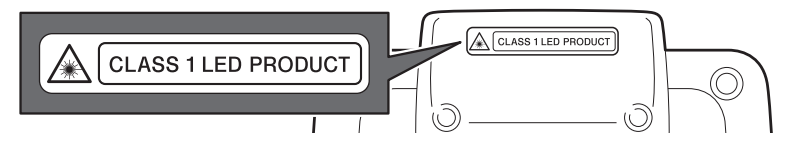

Dieses Etikett kennzeichnet das Handheld-Druckerterminal als ein Gerät der LED-Klasse 1 gemäß IEC60825-1 (Aufl. 1.2)

## Allgemeine Anleitung

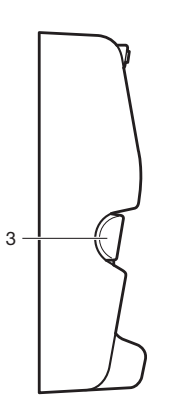

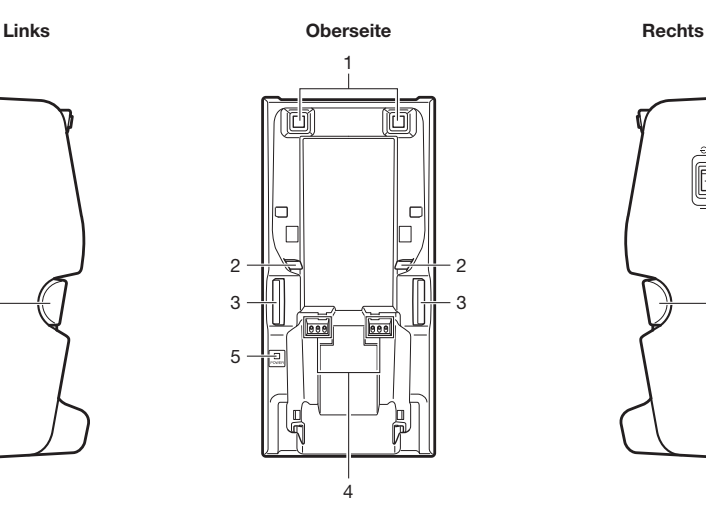

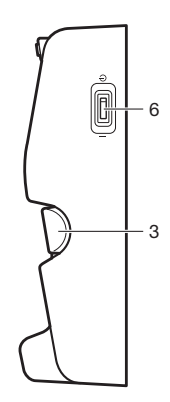

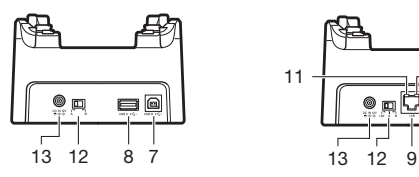

Rückseite (HA-L60IO) Rückseite (HA-L62IO)

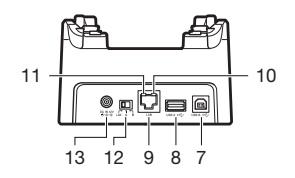

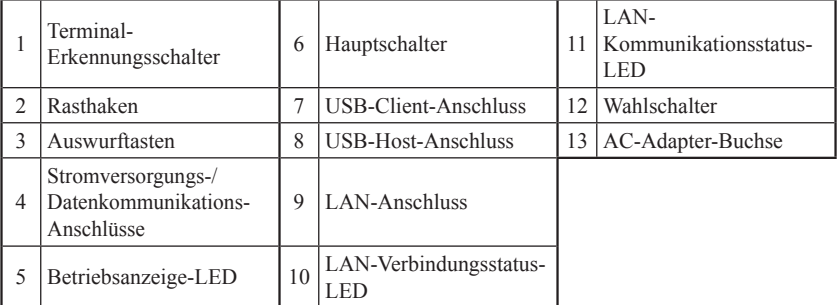

G-42

# Akkuladegerät als Dockingstation (HA-L30CHG), Auto-Akkuladegerät (HA-L35CHG)

## Allgemeine Anleitung

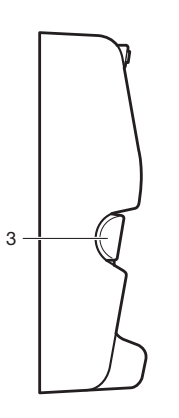

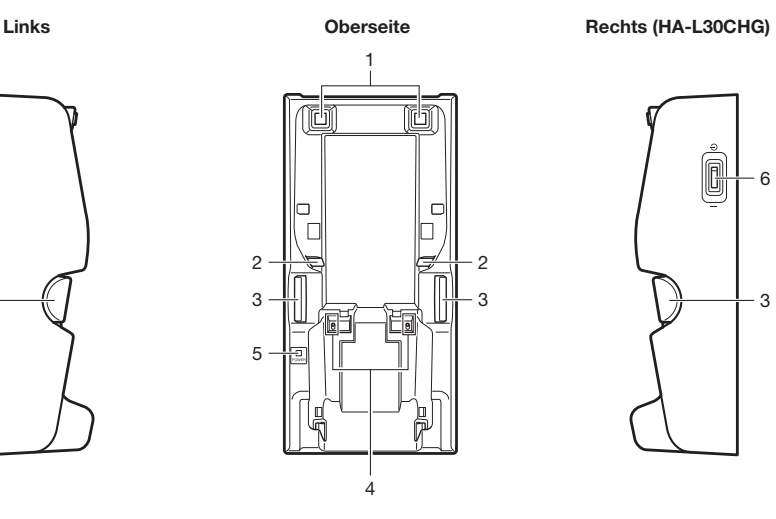

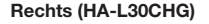

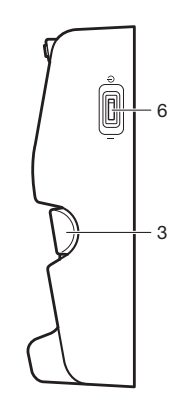

Rückseite (HA-L30CHG)

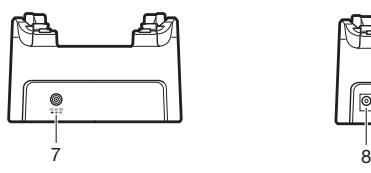

Rückseite (HA-L35CHG)

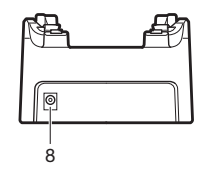

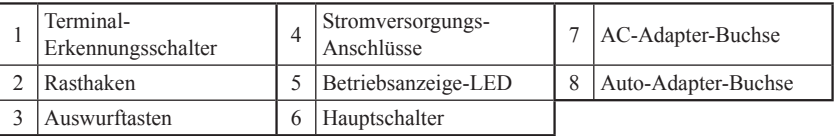

# Allgemeine Anleitung

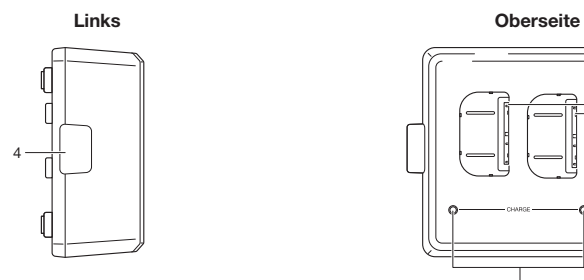

2 ij 1

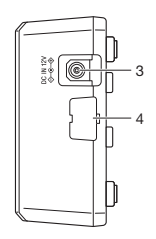

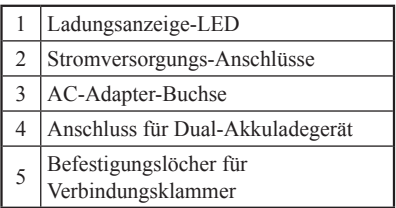

Rechts Unterseite

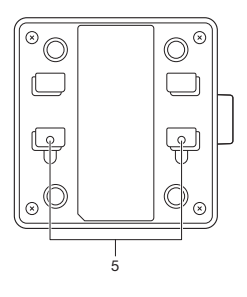

## Anschließen mehrerer Dual-Akkuladegeräte

1. Nehmen Sie von den Dual-Akkuladegeräten, die Sie miteinander verbinden wollen, die Anschluss-Abdeckungen ab, wie in den Abbildungen unten gezeigt.

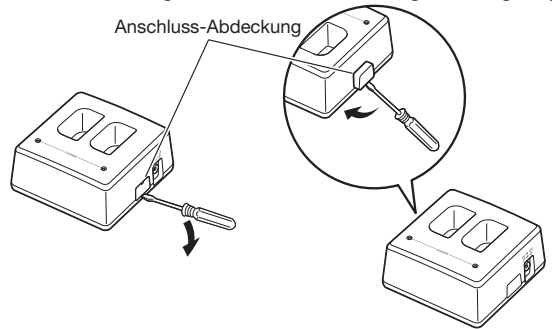

2. Verbinden Sie zwei Dual-Akkuladegeräte wie unten gezeigt.

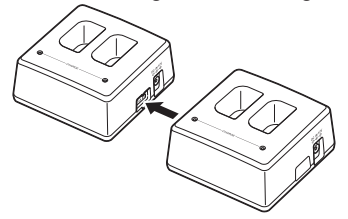

3. Drehen Sie die miteinander verbundenen Dual-Akkuladegeräte um und schrauben Sie eine Verbindungsklammer mit Schrauben an.

 Wiederholen Sie die obigen Schritte, um bis zu drei Dual-Akkuladegeräte miteinander zu verbinden.

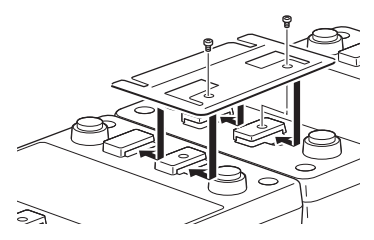